# **GPS1200 Professional Series**

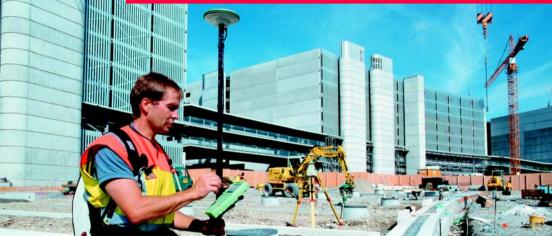

## User Manual

Version 1.0 English

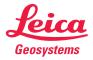

| Introduction                |                                                                                                    |  |
|-----------------------------|----------------------------------------------------------------------------------------------------|--|
| Purchase                    | Congratulations on the purchase of a GPS1200 Professional Series instrument.                                                                                                    |  |
| <b>A</b>                    | This manual contains important safety directions as well as instructions for setting up the product and operating it. Refer to "7 Safety Directions" for further information. Read carefully through the User Manual before you switch on the product.                  |  |
| Product identifica-<br>tion | The model and the serial number of your product are indicated on the type plate.<br>Enter the model and serial number in your manual and always refer to this informa-<br>tion when you need to contact your agency or Leica Geosystems authorized service<br>workshop. |  |
|                             | Туре:                                                                                                    |  |
|                             | Serial No.:                                                                                                    |  |
|                             | Software-Version:                                                                                                    |  |
|                             |                                                                                                    |  |

#### Symbols

The symbols used in this manual have the following meanings:

| Туре     | Description                                                                                                    |  |
|----------|----------------------------------------------------------------------------------------------------|--|
| A Danger | Indicates an imminently hazardous situation which, if not avoided, will result in death or serious injury.                                                                                               |  |
| Warning  | Indicates a potentially hazardous situation or an unintended<br>use which, if not avoided, could result in death or serious<br>injury.                                                                   |  |
| Caution  | Indicates a potentially hazardous situation or an unintended<br>use which, if not avoided, may result in minor or moderate<br>injury and/or appreciable material, financial and environmental<br>damage. |  |
| Î        | Important paragraphs which must be adhered to in practice as<br>they enable the product to be used in a technically correct and<br>efficient manner.                                                     |  |

#### Trademarks

- Windows (registered trademark of Microsoft Corporation)
- Bluetooth (registered trademark of Bluetooth SIG, Inc.)

All other trademarks are the property of their respective owners.

In this manual

| Chapter |                           | Page |
|---------|---------------------------|------|
| 1       | How to Use this Manual    | 1-1  |
| 2       | Description of the System | 2-1  |
| 3       | User Interface            | 3-1  |
| 4       | Operation                 | 4-1  |
| 5       | Reference Station         | 5-1  |
| 6       | Care and Transport        | 6-1  |
| 7       | Safety Directions         | 7-1  |
| 8       | Technical Data            | 8-1  |
|         |                           |      |

## 1 How to Use this Manual

| ()                      | It is recommended to set-up the product while reading through this manual.                                                                                                    |  |  |
|-------------------------|----------------------------------------------------------------------------------------------------|--|--|
| Path                    | Main Menu: Manage\Data stands for this working sequence:<br>From the Main Menu select Manage and then select Data.                                                                             |  |  |
| Screen                  | CONFIGURE General Menu describes the name of the screen.                                                                                                    |  |  |
| Page                    | Screens can have more than one page. Units page describes a specific page of a screen. For example: 'in CONFIGURE Units & Formats, Units page'.                                                |  |  |
| Fields and options      | Fields displayed on the screen are described as <b><coord system:=""></coord></b> or <b><coord< b=""><br/><b>System: Swiss&gt;</b>, if 'Swiss' is the selected coordinate system.</coord<></b> |  |  |
| Index                   | The index is at the back of the manual.                                                                                                    |  |  |
| (P                      | Keys, fields and options on the screens which are considered as self-explanatory are not explained.                                                                                            |  |  |
| Validity of this manual | <ul> <li>This manual applies to all GPS1200 instruments. Differences between the<br/>various models are marked and described.</li> </ul>                                                       |  |  |

|                              | <ul> <li>The RX1200 is available as RX1210 or RX1220 and with touch screen fur<br/>ality as RX1210T or RX1220T. The names RX1210 and RX1220 are used<br/>throughout the manual and may also represent the T models. Only use the<br/>supplied stylus on the touch screens of the T models.</li> </ul> |                                                                                                    |  |
|------------------------------|----------------------------------------------------------------------------------------------------|----------------------------------------------------------------------------------------------------|--|
| Illustrations                | For the purpose of the illustrations, a GX1230 model has been selected which is<br>representative for all models.                                                                                                    |                                                                                                    |  |
|                              |                                                                                                    |                                                                                                    |  |
| Available docu-<br>mentation | Name of docu-<br>mentation                                                                                                    | Description                                                                                                    |  |
|                              | GPS1200 User<br>Manual                                                                                                    | All instructions required in order to operate the instrument to a basic level are contained in this User Manual. Provides an overview of the system together with technical data and safety directions. |  |
|                              | Name of docu-                                                                                                    | Description                                                                                                    |  |

| Name of docu-<br>mentation | Description                                                                                                |
|----------------------------|----------------------------------------------------------------------------------------------------|
| ,                          | Describes the general working of the system in standard use.<br>Intended as a quick reference field guide. |

| Name of docu-<br>mentation                        | Description                                                                                                    |
|---------------------------------------------------|----------------------------------------------------------------------------------------------------|
| GPS1200 Applica-<br>tion Programs<br>Field Manual | Describes specific onboard application programs in standard use. Intended as a quick reference field guide.                                                                                                    |
| GPS1200 Tech-<br>nical Reference<br>Manual        | Overall comprehensive guide to the system and program func<br>tions. Included are detailed descriptions of special soft-<br>ware/hardware settings and software/hardware functions<br>intended for technical specialists. |

 
 Format of the documentation
 The GPS1200 CD contains the entire documentation in electronic format. All manuals are also available in printed form except for the GPS1200 Technical Reference Manual.
 In this chapter

| Торіс |                     | Page |
|-------|---------------------|------|
| 2.1   | System Components   | 2-2  |
| 2.2   | Container Contents  | 2-5  |
| 2.3   | Receiver Components | 2-8  |
| 2.4   | System Concept      | 2-9  |

## 2.1 System Components

| Main components | Receiver:<br>RX1200:   | To calculate a range to all visible satellites.<br>To operate the user interface either by the keyboard or |  |
|-----------------|------------------------|----------------------------------------------------------------------------------------------------|--|
|                 |                        | by the touch screen with supplied stylus.                                                                  |  |
|                 | Antenna:               | To receive the satellite signals from the NAVSTAR satellites.                                              |  |
|                 | Leica Geo Office:      | The office software including a series of help programs which support working with GPS1200.                |  |
|                 | Leica GPS Spider:      | The reference station software required to operate the reference station receivers of GPS1200.             |  |
| Receivers       | GX1230:                | Twelve L1, twelve L2 channels, code and phase, real-time capable                                           |  |
|                 | GX1220:                | Twelve L1, twelve L2 channels, code and phase                                                              |  |
|                 | GX1210:                | Twelve L1 channels, code and phase                                                                         |  |
|                 | GX1200 PPS with PPS/Ev |                                                                                                    |  |
|                 | option                 | real-time capable, with event and PPS ports                                                                |  |
|                 | GRX1200                | Twelve L1, twelve L2 channels, code and phase, real-time capable, for reference station applica-<br>tions  |  |

| Description of the System |                                                                                                    | PS1200 2-3                                                                                                    |
|---------------------------|----------------------------------------------------------------------------------------------------|----------------------------------------------------------------------------------------------------|
|                           | GRX1200 Pro                                                                                                    | Twelve L1, twelve L2 channels, code and phase,<br>real-time capable, with event, PPS, oscillator and<br>NET port, for reference station applications |
|                           | Refer to "8 Technical Data"                                                                                                    | for information on technical specifications.                                                                                                    |
| (B)                       | The GX1230, GX1220, GX1200 PPS with PPS/Event option, GRX1200 and GRX1200 Pro receivers use the GPS P-code signal, which by U.S. policy is liable to be switched off without notice. Phase measurements on L2 are ensured as these receivers automatically switch to patented tracking techniques. |                                                                                                    |
| Antennas used             | Receiver                                                                                                    | Antenna                                                                                                    |
| with receivers            | GX1230/GX1220                                                                                                    | Typically: AX1202, otherwise: AT504                                                                                                    |
|                           | GX1210                                                                                                    | AX1201                                                                                                    |
|                           | GRX1200/GRX1200 Pro                                                                                                    | Typically: AT504, otherwise: AX1202                                                                                                    |
|                           | Refer to "8 Technical Data" for information on technical specifications.                                                                                                    |                                                                                                    |
| Leica Geo Office          | Leica Geo Office The office software is called Leica Geo Office LGO.                                                                                                    |                                                                                                    |
|                           | Use • to post-process data.                                                                                                    | • to create and edit codelists.                                                                                                    |

- to edit coordinates.
- to exchange data between the receiver and a PC.

#### **Operating systems**

- · to create and edit format files.
- to load and delete system software and application program software.
- Windows® XP
   • Windows® ME
   • Windows® 2000

Refer to the online help of LGO for additional information.

Leica GPS Spider The reference station software is known as Leica GPS Spider. It is required to operate the GRX1200 and GRX1200 Pro.

#### Use

- to connect from a PC to a GPS1200
   receiver locally or remotely.
- to configure receiver operation.
- to monitor receiver operation.
- to automatically download raw data.

### **Operating systems**

Windows® XP
 Windows® 2000

- to automatically convert data to RINEX format.
  to automatically archive data files.
  - to automatically distribute to FTP locations.

Refer to the online help of Leica GPS Spider for additional information.

## 2.2 Container Contents

Description The GPS1200 with all accessories is packed in one transport container. Additional equipment which does not fit into the transport container might be required, for example a tripod. These accessories are not mentioned.

#### Lower portion

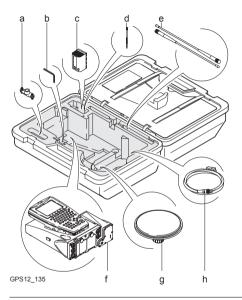

- a) Double arm for antennas of devices
- b) Adjusting pin
- c) Spare battery
- d) Supplied stylus
- e) Antennas of device
- f) GX1200 with RX1210 and device such as radio
- g) Antenna
- h) Cables

#### **Description of the System**

#### Upper portion

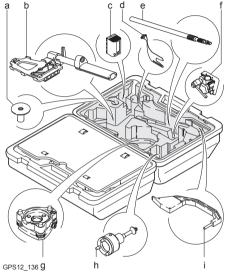

- a) Base for telescopic rod
- b) Holder for GX1200/RX1210 on pole with grip for pole
- c) Spare battery
- d) Arm 15 cm long for antenna of device
- e) Telescopic rod
- f) Screw for holder for RX1210 on pole
- g) Tribrach
- h) Carrier
- i) Height hook

## 2.3 Receiver Components

Receiver components

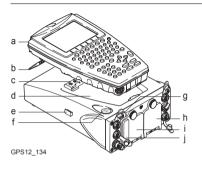

- a) RX1200
- b) Supplied stylus
- c) Clip-on-contacts for connecting RX1200 without cable
- d) Recess for RX1200
- e) Guide rail for clip-on-housing of a device
- f) ON/OFF button
- g) LED indicators
- h) Battery compartment 2 or port NET
- i) Battery compartment 1
- j) CompactFlash card compartment

**ON/OFF button** The receiver can be preprogrammed in the office and used in the field without the RX1200 attached. In this case, the receiver is turned on by holding down the ON/OFF button for 2 s or off by holding down the ON/OFF button for 4 s. A green steady light at the power LED indicates that the receiver is turned on.

## 2.4 System Concept

In this chapter

| Торіс |                                  | Page |
|-------|----------------------------------|------|
| 2.4.1 | Software Concept                 | 2-10 |
| 2.4.2 | Data Storage and Data Conversion | 2-12 |
| 2.4.3 | Power                            | 2-14 |

## 2.4.1 Software Concept

| Description                          | All receivers use the same software concept. The software is divided into standard and customised application programs.                                                                                                |                                                                                                    |  |
|--------------------------------------|----------------------------------------------------------------------------------------------------|----------------------------------------------------------------------------------------------------|--|
| Standard software components         | System software:                                                                                                    | To manage and configure data and functions.<br>Includes the application program Survey to<br>measure.                                                                                                    |  |
|                                      | Application program softwar                                                                                                    | e: To generate data in specific application programs.<br>Some application programs are already uploaded<br>when purchasing the receiver. Some application<br>programs can be uploaded through LGO. Some<br>application programs have to be purchased and<br>then activated through a specific licence key. |  |
| Customised appli-<br>cation programs | Customised application programs can be developed locally using the GeoC++ development environment. Information on the GeoC++ development environment is available on request from the Leica Geosystems representative. |                                                                                                    |  |
| Languages                            | t                                                                                                    | Three languages can be stored on the receiver at one ime - English and two others. English cannot be deleted. One language is selected as active language.                                                                                                    |  |

| Description of the System |                         | GPS1200                                                                                                    | 2-11     |
|---------------------------|-------------------------|----------------------------------------------------------------------------------------------------|----------|
|                           | Validity of a language: | <ul> <li>For standard software: If a language is not av<br/>for the system software, the English language<br/>used instead. Application programs run in the<br/>language they where loaded.</li> </ul> | ge is    |
|                           |                         | Customised application programs do always the language they were developed in.                                                                                                    | ; run in |
| Uploading software        | Software can be upload  | ed                                                                                                    |          |
|                           |                         | hrough a serial interface to the CompactFlash card lere to the System RAM.                                                                                                    | in the   |
|                           | from a CompactFlas      | sh card to the System RAM.                                                                                                    |          |
|                           |                         | der using the firmware upload tool through the avail for example a serial, dial-up modem or network con                                                                                                |          |

### 2.4.2 Data Storage and Data Conversion

| Description   | Data is stored within a job in a database on a memory device. This is either a CompactFlash card or an internal memory. |                                                                                                    |  |
|---------------|----------------------------------------------------------------------------------------------------|----------------------------------------------------------------------------------------------------|--|
| Memory device | CompactFlash card:                                                                                                    | A CompactFlash card slot is standard. A CompactFlash card can be inserted and removed. Various capacities are available.                                                                                               |  |
|               |                                                                                                    | Whilst other CompactFlash cards may be used,<br>Leica recommends to only use Leica Compact-<br>Flash cards and is not responsible for data loss<br>or any other error that may occur whilst using a<br>non-Leica card. |  |
|               | Internal memory:                                                                                                    | An internal memory is optional. It resides inside the receiver.                                                                                                    |  |
|               |                                                                                                    | Available capacity: 32 MB                                                                                                    |  |
| (B)           | 1 00 0 0                                                                                                    | cables or removing the CompactFlash card during the                                                                                                    |  |

measurement may cause loss of data. Always return to **GPS1200 Main Menu** before removing the CompactFlash card and switch off the instrument before removing cables.

| Description of the S        | System GPS1200                                                                                                    | 2-13              |
|-----------------------------|----------------------------------------------------------------------------------------------------|-------------------|
| (B)                         | For GRX1200/GRX1200 Pro receivers:<br>While in remote operation mode, stop point occupation and ring buff<br>removing the CompactFlash card.                                                                                                    | er logging before |
| Data conversion             | <b>Export</b><br>Data can be exported from a job in a wide range of ASCII formats.<br>defined in Leica Geo Office. Refer to the online help of LGO for inf<br>creating format files.                                                                           |                   |
|                             | Import<br>Data can be imported from ASCII, GSI8 or GSI16 format.                                                                                                    |                   |
| Transfer raw data<br>to LGO | <ul> <li>Raw data can be transferred between the database on the Compatible the internal memory of the receiver and LGO in two ways:</li> <li>From the CompactFlash card or the internal memory directly the interface to a project in LGO on a PC.</li> </ul> |                   |
|                             | <ul> <li>From the CompactFlash card using for example an OMNI drive<br/>Leica Geosystems to a project in LGO on a PC.</li> </ul>                                                                                                    | e as supplied by  |
| (B                          | CompactFlash cards can directly be used in an OMNI drive as sup Geosystems. Other PC card drives may require an adaptor.                                                                                                    | pplied by Leica   |

## 2.4.3 Power

| General     |                                                                                                    | ns batteries, chargers and accessories or accessories<br>seosystems to ensure the correct functionality of the instru-                                                                          |  |
|-------------|----------------------------------------------------------------------------------------------------|----------------------------------------------------------------------------------------------------|--|
| Description | Power for the receiver can be supplied either internally or externally. Up to two external power supplies can be connected using a Y-cable. For the GRX1200/GRX1200 Pro one of the two external power supplies can be configured to be the primary which is always used when available. |                                                                                                    |  |
|             | Internal power supply:<br>External power supply:                                                                                                    | Two GEB221 batteries fit into the receiver.<br>GEB171 battery connected via a cable.<br>OR<br>Car battery connected via a converter cable supplied by<br>Leica Geosystems.<br>OR                |  |
|             |                                                                                                    | <ul> <li>10.5-28 V DC power supply via a converter cable supplied by Leica Geosystems.</li> <li>OR</li> <li>110/240 V AC to 12 V DC power supply unit, supplied by Leica Geosystems.</li> </ul> |  |

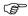

For permanent operations use Uninterruptible Power Supply units as a back-up in case of a main power failure.

In this chapter

| Торіс |                              | Page |
|-------|------------------------------|------|
| 3.1   | General Operating Principles | 3-2  |
| 3.2   | lcons                        | 3-5  |

## 3.1 General Operating Principles

 
 Keyboard and touch screen
 The user interface is operated either by the keyboard or by the touch screen with supplied stylus. The workflow is the same for keyboard and touch screen. The difference is the way information is selected and entered

## Selecting from a menu

| Appearance                                                   | Description                                                                                                    |
|--------------------------------------------------------------|----------------------------------------------------------------------------------------------------|
| Main Menu<br>1 Survey<br>2 Programs<br>3 Manage<br>4 Convert | To select an item from a menu, do one of the following:<br>Move the focus to the item. ENTER or CONT (F1)<br>OR<br>Type the complete selection number in front of the<br>item. ENTER or CONT (F1) are not required.<br>OR<br>Tap on the item. |

Appearance and Choicelists have various appearances. Replace screenshots selection from a choicelist

#### **Closed choicelist**

| Appearance | Description                                                        | Selection                                                                                                    |
|------------|--------------------------------------------------------------------|----------------------------------------------------------------------------------------------------|
|            | Triangles on the right indi-<br>cate further available<br>choices. | Use the arrow keys $\triangleleft \triangleright$ to toggle through the list or tap the triangles on the screen. |

**ENTER** or tap on the field to access the choicelist. Opening a choicelist reveals either a simple listbox or a comprehensive listbox dialog.

#### Simple listbox

| Appearance                                                                                     | Description                                                                                                    | Selection                                                                      |
|------------------------------------------------------------------------------------------------|----------------------------------------------------------------------------------------------------|--------------------------------------------------------------------------------|
| 11:56pm<br>STAKEOUT<br>Manual Entry                                                            | Choicelist shows     items to select.                                                                          | <ul> <li>Highlight an item and<br/>ENTER.</li> </ul>                           |
| Point Id :<br>Entry : Azimuth & H Dist<br>Azimuth : Coordinates<br>Horiz Dist: m<br>Hoight : m | <ul> <li>A search field is<br/>shown if necessary.</li> <li>A scroll bar is shown if<br/>necessary.</li> </ul> | To exit without<br>changes <b>ESC</b> or tap<br>outside the simple<br>listbox. |

### Listbox dialog

| Appearance                                                                                                    | Description                                                                                                   | Selection                                                         |
|----------------------------------------------------------------------------------------------------|----------------------------------------------------------------------------------------------------|-------------------------------------------------------------------|
| SURVEY<br>Typical List Dialog Box E<br>Search: ab 6/9                                                                                                    | <ul> <li>Choicelist fills the<br/>whole screen.</li> </ul>                                                    | <ul> <li>Highlight an item and<br/>CONT (F1) or ENTER.</li> </ul> |
| Title 1         Titl 2         Title 3           Option A         123456         123456789           Opt B         123456         56789           Option C         89         12.46789           Dottion L         89         12.46789 | <ul> <li>A search field is<br/>shown.</li> </ul>                                                              | To exit without     changes press ESC or                          |
| D option 123456 1.456709<br>Best Opt Opt F 189<br>Focs here 123456 13456789<br>D option 123456 1.456789<br>Message Line 4                                                                                                    | <ul> <li>A scroll bar is shown if<br/>necessary.</li> </ul>                                                   | tap ⊠.                                                            |
|                                                                                                    | <ul> <li>The functionalities<br/>comprise adding,<br/>editing and deleting of<br/>items.</li> </ul>           |                                                                   |
|                                                                                                    | <ul> <li>Listbox dialogs are<br/>explained in detail at<br/>appropriate places in<br/>the manuals.</li> </ul> |                                                                   |

| User Interface                         | GPS1200                                                                                                    | 3-5                                                                                                    |
|----------------------------------------|----------------------------------------------------------------------------------------------------|----------------------------------------------------------------------------------------------------|
| 3.2 Icons                              |                                                                                                    |                                                                                                    |
| Description                            | Icons show the current status information                                                                         | on of the receiver.                                                                                                    |
|                                        | •                                                                                                    | o basic receiver functions. The icons that<br>receiver is used and the current receiver                                                                                                    |
| Position of the<br>icons on the screen | Get correct screenshot<br>a b c d e f g h i<br>11:10 A C C C F G h<br>11:10 A C C C C C C C C C C C C C C C C C C | <ul> <li>a) Position status</li> <li>b) Number of visible satellites</li> <li>c) Contributing satellites</li> <li>d) Real-time device and real-time status</li> <li>e) Position mode</li> <li>f) Quick coding</li> <li>g) Line/area</li> <li>h) CompactFlash card/internal memory</li> <li>i) Battery</li> <li>j) SHIFT</li> </ul> |

#### lcons

| Icon                                        | Description                                                                                                    |
|---------------------------------------------|----------------------------------------------------------------------------------------------------|
| Position status                             | Displays the status of the current position.                                                                                                    |
| Number of visible satellites                | Displays the number of theoretically visible satellites above the configured cut off angle according to the current almanac.                                                                                                    |
| Contributing<br>satellites                  | Displays the number of satellites on L1 and L2 that are<br>contributing to the currently computed position solution.<br>The number of contributing satellites can differ from<br>the number of visible satellites. This may be either<br>because satellites cannot be viewed or the observa-<br>tions to these satellites are considered to be too |
| Real-time device<br>and real-time<br>status | noisy to be used in the position solution.<br>Displays the real-time device configured to be used and its<br>status.                                                                                                    |
| Position mode                               | Displays the current position mode depending on the config-<br>uration defined.<br>Symbols are added to the basic position mode icon when raw<br>data logging or logging of auto points is configured. As soon<br>as this icon becomes visible the receiver is in a stage where<br>practical operation can commence.                               |

| lcon                                    | Description                                                                                                    |
|-----------------------------------------|----------------------------------------------------------------------------------------------------|
| Quick coding                            | The Quick coding is displayed. Visible during Survey and other application programs where it is possible to measure a point with quick codes.                                                                                                    |
| Line/area                               | The number of lines and areas currently open in the active job is displayed.                                                                                                    |
| CompactFlash<br>card/internal<br>memory | <ul> <li>The status of the CompactFlash card and internal memory are displayed.</li> <li>For the CompactFlash card, the capacity of used space is shown in seven levels.</li> <li>For the internal memory, the capacity of used memory is shown in nine levels.</li> </ul> |

| Icon    | Description                                                                                                    |
|---------|----------------------------------------------------------------------------------------------------|
| Battery | <ul> <li>The status and source of the battery is displayed. The remaining power in the battery is indicated by six levels.</li> <li>If two internal batteries are inserted, the battery with the lower voltage is used.</li> </ul> |
|         | • If an external power supply is connected and one or two internal batteries are inserted, then the external power is used.                                                                                                    |
|         | • If two external power supplies are attached, then the system uses the one which is configured as the preferred power supply.                                                                                                    |
| SHIFT   | The status of the <b>SHIFT</b> key is displayed.                                                                                                    |

In this chapter

| Торіс |                                            | Page |
|-------|--------------------------------------------|------|
| 4.1   | Equipment Setup                            | 4-2  |
| 4.2   | Battery                                    | 4-4  |
| 4.3   | CompactFlash Card                          | 4-7  |
| 4.4   | Clip-On-Housings for Devices               | 4-11 |
| 4.5   | Accessing Survey Application Program       | 4-19 |
| 4.6   | Guidelines for Correct Results             | 4-22 |
| 4.7   | Operation with a Typical Configuration Set | 4-23 |

## 4.1 Equipment Setup

Ē

The example given is for static operations.

## Equipment setup step-by-step

| Step | Description                                                                                                    |
|------|----------------------------------------------------------------------------------------------------|
| 1.   | Set up the tripod.                                                                                                    |
| 2.   | Mount and level the tribrach on the tripod.                                                                               |
| 3.   | Ensure that the tribrach is over the marker.                                                                              |
| 4.   | Place and lock the carrier in the tribrach.                                                                               |
| 5.   | Screw the GPS antenna onto the carrier.                                                                                   |
| 6.   | Check that the tribrach is still level.                                                                                   |
| 7.   | Insert the batteries into the receiver.                                                                                   |
|      | Alternatively or in addition, to power the receiver externally, connect a GEB171 battery to the port PWR on the receiver. |
| 8.   | If no internal memory is fitted, insert a CompactFlash card into the receiver.                                            |
| (a)  | A memory device must be available otherwise a survey cannot be carried out.                                               |

| Step | Description                                                                                                    |
|------|----------------------------------------------------------------------------------------------------|
| (a)  | Close the lid carefully after insertion of the CompactFlash card in order to prevent water and dust from getting inside the receiver.      |
| 9.   | Attach the RX1200 to the receiver, if required, either directly or via a connection cable by plugging it into the port RX on the receiver. |
| 10.  | Connect the receiver to the GPS antenna using the antenna cable and port ANT on the receiver.                                              |
| 11.  | To hang the receiver on the tripod leg, use the hook on the rear of the unit.                                                              |
|      | Alternatively place the receiver in the transport container.                                                                               |
| 12.  | Insert the height hook into the carrier.                                                                                                   |
| 13.  | Measure the antenna height using the height hook.                                                                                          |
| 14.  | Press the ON/OFF button on the receiver for at least 2 s or <b>PROG</b> on the RX1210 to switch the receiver on.                           |
| 15.  | The receiver is now ready for operation.                                                                                                   |

# 4.2 Battery

Change battery step-by-step

The batteries are inserted in the front of the receiver.

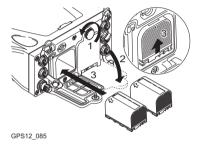

| Step | Description                                                                                                    |
|------|----------------------------------------------------------------------------------------------------|
| 1.   | Loosen the screw of one of the battery compartments.                                                                                |
| 2.   | Open the cover of the battery compartment.                                                                                          |
| 3.   | With the Leica logo facing upwards, slide the battery into the battery compartment and push upwards so that it locks into position. |

(B

#### GPS1200

| Step | Description                                                                                                    |
|------|----------------------------------------------------------------------------------------------------|
| 4.   | Close the cover of the battery compartment and tighten the screw.                                               |
| 5.   | Repeat steps 2. to 4. for the second battery compartment.                                                       |
| 6.   | To remove a battery, loosen the screw to open the cover of the battery compartment.                             |
| 7.   | Push the battery slightly in and at the same time downwards. This releases the battery from its fixed position. |
| 8.   | Pull out the battery.                                                                                           |
| 9.   | Close the cover of the battery compartment and tighten the screw.                                               |
| 10.  | Repeat steps 6. to 9. for the second battery compartment.                                                       |

#### Primary use/charging

- The battery must be charged prior to using it for the first time because it is delivered with an energy content as low as possible.
- For new batteries or batteries that have been stored for a long time (> three months), it is effectual to make only one charge/discharge cycle.

- For Li-lon batteries, a single discharging and charging cycle is sufficient. We recommend carrying out the process when the battery capacity indicated on the charger or on a Leica Geosystems product deviates significantly from the actual battery capacity available.
- The permissible temperature range for charging is between 0°C to +40°C/ +32°F to +104°F. For optimal charging we recommend charging the batteries at a low ambient temperature of +10°C to +20°C/+50°F to +68°F if possible.
- It is normal for the battery to become warm during charging. Using the chargers
  recommended by Leica Geosystems, it is not possible to charge the battery if
  the temperature is too high.

#### **Operation/Discharging**

- The batteries can be operated from -20°C to +55°C/-4°F to +131°F.
- Low operating temperatures reduce the capacity that can be drawn; very high operating temperatures reduce the service life of the battery.

(B

(P

## 4.3 CompactFlash Card

| • | Keep | the | card | dry. |
|---|------|-----|------|------|
|---|------|-----|------|------|

- Use it only within the specified temperature range.
- Do not bend the card.
- · Protect the card from direct impacts.

Failure to follow these instructions could result in data loss and/or permanent damage to the card.

Insert and remove The CompactFlash a CompactFlash front of the receiver card step-by-step

The CompactFlash card is inserted into a slot inside of battery compartment A on the front of the receiver.

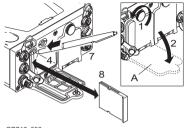

GPS12\_086

### A Battery compartment A

| Step | Description                                                                                                   |
|------|----------------------------------------------------------------------------------------------------|
| 1.   | Loosen the screw of the battery compartment A.                                                                |
| 2.   | Open the cover of battery compartment A.                                                                      |
| 3.   | The card should be held with the lable for the care instructions towards the right-hand side of the receiver. |
| 4.   | Slide the card firmly into the slot until it clicks into position.                                            |
| 5.   | Close the compartment cover.                                                                                  |
| 6.   | To remove the card, open the cover of battery compartment A.                                                  |
| 7.   | Press the eject button above the card slot.                                                                   |

| Step | Description                     |
|------|---------------------------------|
| 8.   | Pull out the CompactFlash card. |
| 9.   | Close the compartment cover.    |

Format a Compact-Flash card step-bystep Formatting the CompactFlash card before logging data is started is required if a completely new CompactFlash card is used or if all existing data needs to be deleted.

| Step | Description                                                                                                    |  |
|------|----------------------------------------------------------------------------------------------------|--|
| 1.   | Select Main Menu: Tools\Format Memory Device.                                                                                                    |  |
| 2.   | TOOLS Format Memory Device                                                                                                    |  |
|      | <memory card="" cf="" device:=""></memory>                                                                                                    |  |
|      | <format method:="" quick=""></format>                                                                                                    |  |
|      | Select the memory device to be formatted.                                                                                                    |  |
|      | By activating the format command all data will be lost. Make sure that all important data on the CompactFlash card has been backed up before formatting the card. Before formatting the internal memory make sure that all important data is first transferred to the PC. |  |

| Step | Description                                                                                                    |
|------|----------------------------------------------------------------------------------------------------|
| (a)  | To exit the screen without formatting the memory device, press <b>ESC</b> . This returns to the previous screen.               |
| 3.   | CONT (F1)                                                                                                    |
| 4.   | YES (F4) to continue with the formatting of the selected device.                                                               |
| (a)  | <b>NO (F6)</b> to not continue with the formatting of the selected device and to return to <b>TOOLS Format Memory Device</b> . |
| 5.   | Once the formatting of the card is completed the system returns to <b>GPS1200 Main Menu</b> .                                  |

# 4.4 Clip-On-Housings for Devices

Devices fitting into a clip-on-housing

Digital cellular phones fitting into a clip-on-housing

| Digital cellular phone | Clip-on-housing |  |
|------------------------|-----------------|--|
| Ericsson DM25          | GFU18           |  |
| Siemens MC45           | GFU17           |  |

#### Radios fitting into a clip-on-housing

| Radio                      | Clip-on-housing |
|----------------------------|-----------------|
| Pacific Crest PDL, receive | GFU15           |
| Satelline 3AS, transceive  | GFU14           |

Attach a clip-onhousing step-bystep The clip-on-housing for devices fits on either of the small sides of the receiver.

| Step | Description                                                                                                    |
|------|----------------------------------------------------------------------------------------------------|
| 1.   | Place the clip-on-housing into position such that the guide rails for the clip-<br>on-housing on the receiver and the guide rails on the clip-on-housing are<br>aligned. |

| Step | Description                                                                                                    |
|------|----------------------------------------------------------------------------------------------------|
| 2.   | Ensure that the connector on the clip-on-housing fits to port P1 or port P3 on the receiver front panel.                                             |
| 3.   | Slide the clip-on-housing towards the receiver front panel until the connector is completely plugged into port P1 or port P3.                        |
| 4.   | On the top side of the clip-on-housing, turn the screw clockwise, as shown by the symbols on the screw, to lock the clip-on-housing to the receiver. |
|      |                                                                                                    |
| Step | Description                                                                                                    |

| Detach a clip-on-<br>housing step-by- | Step     | Description                                                                                                    |  |
|---------------------------------------|----------|----------------------------------------------------------------------------------------------------|--|
| step                                  | 1.       | On the top side of the clip-on-housing, turn the screw anticlockwise, as shown by the symbols on the screw, to unlock the clip-on-housing from the receiver. |  |
|                                       | 2.       | Slide the clip-on-housing away from the receiver front panel until the connector is completely unplugged from port P1 or port P3.                            |  |
| Insert a SIM card<br>step-by-step     | For thos | e digital cellular phones that require SIM cards.                                                                                                    |  |
| step-by-step                          | Step     | Description                                                                                                    |  |
|                                       | 1.       | Take the SIM card, a coin and a pen.                                                                                                    |  |

#### GPS1200

| Step | Description                                                                                        |
|------|----------------------------------------------------------------------------------------------------|
| 2.   | Locate the SIM card screw, that covers the SIM card slot, on the bottom of the clip-on-housing.    |
| 3.   | Insert the coin into the groove of the SIM card screw.                                             |
| 4.   | Turn the coin anticlockwise to loosen the SIM card screw.                                          |
| 5.   | Remove the SIM card screw from the housing.                                                        |
| 6.   | Using the pen, press the small button of the SIM card slot to eject the SIM card holder.           |
| 7.   | Take the SIM card holder out off the housing.                                                      |
| 8.   | Put the SIM card into the SIM card holder, the chip facing up.                                     |
| 9.   | Insert the SIM card holder into the SIM card slot, the chip facing the connectors inside the slot. |
| 10.  | Place the SIM card screw back on the housing.                                                      |
| 11.  | Insert the coin into the groove of the SIM card screw.                                             |
| 12.  | Turn the coin clockwise to tighten the SIM card screw.                                             |

**Remove a SIM card** For those digital cellular phones that require SIM cards.

step-by-step

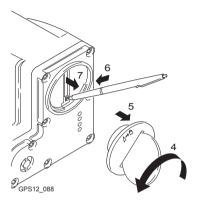

| Step | Description                                                                                     |
|------|-------------------------------------------------------------------------------------------------|
| 1.   | Take a coin and a pen.                                                                          |
| 2.   | Locate the SIM card screw, that covers the SIM card slot, on the bottom of the clip-on-housing. |
| 3.   | Insert the coin into the groove of the SIM card screw.                                          |
| 4.   | Turn the coin anticlockwise to loosen the SIM card screw.                                       |

| Step | Description                                                                                                 |
|------|----------------------------------------------------------------------------------------------------|
| 5.   | Remove the SIM card screw from the housing.                                                                 |
| 6.   | Using the pen, press the small button of the SIM card slot to eject the SIM card holder.                    |
| 7.   | Take the SIM card holder out off the SIM card slot.                                                         |
| 8.   | Take the SIM card out of the SIM card holder.                                                               |
| 9.   | Put the SIM card holder back into the SIM card slot, the even side not facing the contacts inside the slot. |
| 10.  | Place the SIM card screw back on the housing.                                                               |
| 11.  | Turn the coin clockwise to tighten the SIM card screw.                                                      |

LED indicators

#### Description

Each clip-on-housing for a radio or a digital cellular phones has four Light Emitting Diode indicators on the bottom side. They indicate the basic device status.

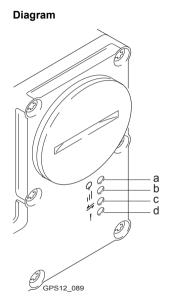

- a) Power LED
- b) Signal strength LED
- c) Data transfer LED
- d) Warning LED, for Satelline 3AS

#### Description of the LED's

| IF the          | on            | is                              | THEN                                                                                                    |
|-----------------|---------------|---------------------------------|----------------------------------------------------------------------------------------------------|
| Power           | any device    | off                             | power is off.                                                                                                    |
| LED             |               | green                           | power is okay.                                                                                                    |
| Signal          | GFU18 with    | red                             | call is in progress.                                                                                               |
| strength<br>LED | Ericsson DM25 | off                             | no call is in progress or device is off.                                                                           |
|                 | GFU17 with    | red                             | call is in progress.                                                                                               |
|                 | Siemens MC45  | red: long flash,<br>short break | no SIM card inserted, no PIN<br>entered or network search, user<br>authentication or network login in<br>progress. |
|                 |               | red: short flash,<br>long break | logged onto network, no call in progress.                                                                          |
|                 |               | off                             | device is off.                                                                                                    |

| IF the          | on                                 | is                         | THEN                                                                                                    |
|-----------------|------------------------------------|----------------------------|----------------------------------------------------------------------------------------------------|
|                 | GFU15 with<br>Pacific Crest<br>PDL | red or flashing red        | the communication link, <b>D</b> ata<br><b>C</b> arrier <b>D</b> etection, is okay on the<br>roving receiver. |
|                 |                                    | off                        | the DCD is not okay.                                                                                          |
|                 | GFU14 with Satelline 3AS           | red or flashing red        | the communication link, Data<br>Carrier Detection, is okay on the<br>roving receiver.                         |
|                 |                                    | off                        | the DCD is not okay.                                                                                          |
| Data            | any device                         | off                        | data not being transferred.                                                                                   |
| transfer<br>LED |                                    | green or flashing<br>green | data is being transferred.                                                                                    |
| Warning<br>LED  | GFU14 with Satelline 3AS           | red                        | the device is in the configuration mode controlled from the PC via cable.                                     |

# 4.5 Accessing Survey Application Program

Access

Select Main Menu: Survey.

OR

.....

Press PROG. Highlight Survey. CONT (F1).

SURVEY Survey Begin

| SURVEY                | <b></b> |     |       |             |   |
|-----------------------|---------|-----|-------|-------------|---|
| Survey B              | egin    |     |       | E           |   |
| Job                   | :       | Qua | rry . | Job⇔        | 6 |
| Coord Sys<br>Codelist |         |     |       | oid<br>hic⇔ |   |
| Config Se             | et:     | RTK | Sur   | vey ↔       | c |
| Antenna               | :       | AT5 | 02 P  | ole小        |   |
| CONT   CONT           | 7       |     |       | CSYS        |   |
| HELP                  |         |     |       | QUIT        |   |

CONT (F1)

To accept changes and access the subsequent screen. The chosen settings become active.

#### CONF (F2)

Available for **<R-Time Mode: None>** and **<R-Time Mode: Rover>**. To configure auto points and hidden point measurements.

#### CSYS (F6)

To select a different coordinate system.

#### **Description of fields**

| Field                            | Option     | Description                                                                                                    |
|----------------------------------|------------|----------------------------------------------------------------------------------------------------|
| <job:></job:>                    | Choicelist | The active job. All jobs from <b>Main Menu:</b><br>Manage\Jobs can be selected.                                                                                                    |
| <coord<br>System:&gt;</coord<br> | Output     | The coordinate system currently attached to the selected <b><job:></job:></b> .                                                                                                    |
| <codelist:></codelist:>          | Choicelist | No codes are stored in the selected <b><job:></job:></b> . All codelists from <b>Main Menu:</b><br><b>Manage\Codelists</b> can be selected.                                                                                                    |
|                                  | Output     | Codes have already been stored in the selected <b><job:></job:></b> . If codes had been copied from a System RAM codelist, then the name of the codelist is displayed. If codes have not been copied from a System RAM codelist but typed in manually, then the name of the active job is displayed. |

Operation

| Field                           | Option     | Description                                                                                                    |
|---------------------------------|------------|----------------------------------------------------------------------------------------------------|
| <config<br>Set:&gt;</config<br> | Choicelist | The active configuration set. All configuration<br>sets from <b>Main Menu: Manage\Configura-</b><br><b>tion Sets</b> can be selected.<br>The receiver has numerous user configurable<br>parameters and functions. This allows a variety<br>of preferences to be addressed. The configura-<br>tion of the parameters and functions for an indi-<br>vidual measuring technique are combined in a<br>configuration set. |
| <antenna:></antenna:>           | Choicelist | The antenna currently defined to be used in the selected configuration set. All antennas from <b>Main Menu: Manage\Antennas</b> can be selected.                                                                                                    |

#### Next step

CONT (F1) accepts the changes and accesses, depending on the selected <Config Set:>, SURVEY Survey: Job Name or SURVEY Survey Set Up Reference Station. Measurements can be performed with OCUPY (F1), STOP (F1) and STORE (F1).

# 4.6 Guidelines for Correct Results

| Undisturbed satel-<br>lite signal recep-<br>tion | Successful GPS surveys require undisturbed satellite signal reception, especially at the receiver which serves as a reference. Set up the receivers in locations which are free of obstructions such as trees, buildings or mountains. |
|--------------------------------------------------|----------------------------------------------------------------------------------------------------|
| Steady antenna for static surveys                | For static surveys, the antenna must be kept perfectly steady throughout the whole occupation of a point. Put the antenna on a tripod or pillar.                                                                                       |
| Centred and<br>levelled antenna                  | Centre and level the antenna precisely over the marker.                                                                                                    |

#### 4-23

# 4.7 Operation with a Typical Configuration Set

Ē

The example given is for static operations.

# Static operations step-by-step

| Step | Description                                                                                                    |
|------|----------------------------------------------------------------------------------------------------|
| 1.   | Set up the equipment.                                                                                                    |
|      | Always fill out a field record sheet for each point.                                                                                                    |
| (a)  | It is vital that the antenna height is measured correctly. Measure the height at the beginning and at the end of the occupation.                                                                                                    |
| 2.   | Start the Survey application program.                                                                                                    |
| 3.   | SURVEY Survey Begin                                                                                                    |
|      | <job: default=""><br/><coord 1984="" system:="" wgs=""><br/><codelist: <none="">&gt;<br/><config set:=""> Select a configuration set for static operations.<br/><antenna: ax1202=""></antenna:></config></codelist:></coord></job:> |
| 4.   | CONT (F1)                                                                                                    |

| Step | Description                                                                                                    |
|------|----------------------------------------------------------------------------------------------------|
| 5.   | SURVEY Survey: Job Name                                                                                                    |
|      | Type in the point ID and the antenna height.                                                                                                    |
| (a)  | The position mode icon is the moving icon. This indicates that the antenna can be moved around and that no static observations are being recorded.                          |
| 6.   | OCUPY (F1) starts logging of static observations.                                                                                                    |
|      | The position mode icon changes to the static icon indicating that the receiver should remain stationary. For a static survey, the GPS antenna has to be kept totally still. |
| 7.   | If required, check information, for example on the satellites, the memory or the battery.                                                                                   |
| (B)  | SHIFT QUIT (F6) always terminates the survey operation, even during a site occupation. In this case all data collected since pressing OCUPY (F1) is lost.                   |
| 8.   | STOP (F1) when enough data is collected.                                                                                                    |
| 9.   | STORE (F1) to store the point information.                                                                                                    |
| 10.  | Check that the tribrach is still level and note it down in the field record sheet.                                                                                          |

| Step | Description                                                                                         |
|------|----------------------------------------------------------------------------------------------------|
| 11.  | Measure the antenna height and note it down in the field record sheet.                              |
|      | If the tribrach is not level or the antenna height has changed, the collected data is not reliable. |
| 12.  | SHIFT QUIT (F6) to return to from where SURVEY Survey: Job Name was accessed.                       |
| 13.  | ESC until in GPS1200 Main Menu.                                                                     |
| 14.  | GPS1200 Main Menu                                                                                   |
|      | PROG plus USER to turn off the receiver.                                                            |
| 15.  | Take down the equipment and put it back into the transport container.                               |
| 16.  | Are more points to be surveyed?                                                                     |
|      | <ul> <li>If yes, continue with step 17.</li> <li>If no, continue with step 19.</li> </ul>           |
| 17.  | Move to the next point.                                                                             |
| 18.  | Repeat steps 1. to 16.                                                                              |
| 19.  | Post-process the data in the office.                                                                |

The antenna must not be moved while data is logged, otherwise the quality of postprocessed coordinates is impaired.

The CompactFlash card must be removed in **GPS1200 Main Menu**. If the card is removed when in any other screen all stored data might get corrupted, preventing LGO from successfully reading the data on the card.

ŝ

) B In this chapter

| Торіс |                                              | Page |
|-------|----------------------------------------------|------|
| 5.1   | Overview                                     | 5-2  |
| 5.2   | Equipment Setup                              | 5-5  |
| 5.3   | Getting Started with the GRX1200/GRX1200 Pro | 5-10 |

# 5.1 Overview

#### Description

#### The GRX1200/GRX1200 Pro

- are designed to operate for specific reference station applications using remote control software, for example Leica GPS Spider reference station software.
- support internal logging of raw observations which can be downloaded using an external remote control software package such as Leica GPS Spider.
- support streaming output of GPS raw observations and status information.
- can log or stream out data from specific external devices approved by Leica Geosystems, such as meteo and tilt, which can be directly output to an external remote control software package.
- can be used with a suitable radio, digital cellular phone or modem attached to transmit data for real-time operations using proprietary as well as standard RTCM, CMR and CMR+ formats. The GRX1200 and GRX1200 Pro cannot receive reference station broadcasts and therefore cannot be used as a realtime rover receiver.
- operate in the same manner as the other GPS1200 receivers.
- have the same receiver and measurement performance as the other GPS1200 receivers. Refer to "8 Technical Data" for information on technical data.

| <b>Reference Station</b> | GPS1200                                                                                                    | 5-3                                                                         |
|--------------------------|----------------------------------------------------------------------------------------------------|-----------------------------------------------------------------------------|
| Special features         | To operate for specific reference station a<br>are, compared with the other GPS1200 re<br>features.                                                                                              | •••                                                                         |
|                          | Specific to GRX1200 and GRX1200 Pro:                                                                                                    | Controllable dual external power<br>supply                                  |
|                          |                                                                                                    | Ring buffer logging                                                         |
|                          |                                                                                                    | Support of external devices such as<br>meteo and tilt                       |
|                          | Additional features for GRX1200 Pro:                                                                                                    | One Ethernet port including three<br>logical NET ports                      |
|                          |                                                                                                    | One port to output PPS                                                      |
|                          |                                                                                                    | One port to input event messages                                            |
|                          |                                                                                                    | One port for input from an external oscillator                              |
| Data storage             | All CompactFlash cards recommended by data on a CompactFlash card enables sul processing. Refer to "2.4.2 Data Storage available memory. Refer to "4.3 Compact and removing a CompactFlash card. | osequent data download and post-<br>and Data Conversion" for information on |

| Data streaming                 | The receiver can be set to stream the raw observations out of one or more commu-<br>nication ports instead of or in addition to storing data on the CompactFlash card.                                                                                                 |
|--------------------------------|----------------------------------------------------------------------------------------------------|
| Power supply                   | Refer to "2.4.3 Power".                                                                                                    |
| Commands for<br>remote control | Special commands from <b>O</b> utside <b>W</b> orld Interface or Leica <b>B</b> inary <b>2</b> format can be used to control the receiver through the configured port. Documentation for OWI and LB2 is available on request from the Leica Geosystems representative. |

# 5.2 Equipment Setup

# **Equipment setup** An example for an equipment setup for a reference station is shown in the following diagram. It is a basic serial setup with Leica GPS Spider, including a meteo/tilt device and a local radio to broadcast real-time data.

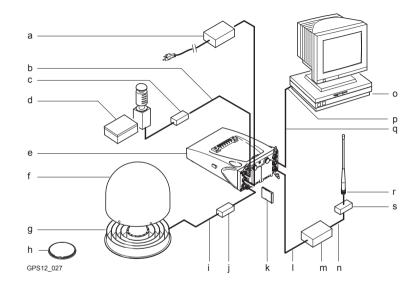

#### **Reference Station**

Ĵ,

#### GPS1200

| a) | Power supply unit 100/240 V AC to 12 V DC       | k) | CompactFlash card                              |
|----|-------------------------------------------------|----|------------------------------------------------|
| b) |                                                 | I) | Radio interface cable                          |
| c) | DB9 surge arrester with 12 V DC<br>pass through | m) | Radio                                          |
| d) | Meteo/tilt device with interface cable          | n) | Cable to connect radio antenna                 |
| e) | Receiver GRX1200/GRX1200 Pro                    | 0) | PC with, for example, Leica GPS Spider         |
| f) | Weather protection radome for<br>AT504          | p) | Serial port                                    |
| g) | AT504                                           | q) | Data transfer cable for receiver communication |
| h) | AX1202                                          | r) | Radio antenna                                  |
| i) | TNC to TNC antenna cable                        | s) | Radio surge arrester                           |
| j) | Surge arrester                                  |    |                                                |

Normally, the data transfer cable GX RX to RS232 is used to connect the GRX1200/GRX1200 Pro to a PC. Connect the cable to port RX on the receiver and to the COM port on the PC.

|                  | Connect the device to transmit real-time data to port P1, P2 or P3 of the receiver.<br>Some devices fit into a clip-on-housing that plugs directly into these ports. Other<br>devices require an interface cable.                                                       |  |  |
|------------------|----------------------------------------------------------------------------------------------------|--|--|
| ()               | Unauthorised radio units should not be connected to the GRX1200/GRX1200 Pro.                                                                                                    |  |  |
| Cable connection | Cable connections are identical to other GPS1200 receivers. Additional cables are available from Leica Geosystems for the specific oscillator and Ethernet ports on the GRX1200 Pro.                                                                                    |  |  |
| Switch on        | Hold down the ON/OFF button on the receiver for at least 2 s.<br>OR<br>Press <b>PROG</b> on the RX1200, if used.<br>OR<br>Send a pulse/data to one of the serial ports. Port P1, P2 and P3 can be config-<br>ured not to allow receiver switch on upon pulse reception. |  |  |
| Switch off       | Press the ON/OFF button on the receiver for at least 4 s.<br>OR<br>Press <b>PROG</b> and <b>USER</b> simultaneously on the RX1200, if used.<br>OR<br>Send a pulse/data to one of the serial ports.                                                                      |  |  |
|                  |                                                                                                    |  |  |

**Reference Station** 

| Reference Station                    | GPS1200                                                                                                    | 5-9 |
|--------------------------------------|----------------------------------------------------------------------------------------------------|-----|
| Behaviour when<br>turning off and on | Turning the GRX1200/GRX1200 Pro off and on again resets the receiver. The consequences are:                                                                                                    |     |
|                                      | <ul> <li>If the configuration of the output is stored in the configuration set, standard<br/>NMEA messages are still output.</li> </ul>                                                                                                    |     |
|                                      | <ul> <li>All data/message outputs scheduled via OWI or LB 2 commands are no long-<br/>output.</li> </ul>                                                                                                    | er  |
|                                      | <ul> <li>Data logging parameters and interface configuration options, that have been s<br/>by OWI or LB 2 commands and have not been saved to a configuration set usir<br/>the corresponding OWI or LB 2 command, are reset.</li> </ul>                                                                 |     |
| Behaviour after<br>power failure     | After temporary power failure, the GRX1200/GRX1200 Pro will automatically powitself up and resume the previously set operations. Two power fail recovery optior are available - Sudden Loss Only and Always. To access the configuration sele Main Menu: Config\General Settings\Start Up & Power Down. | ns  |

# 5.3 Getting Started with the GRX1200/GRX1200 Pro

Ways of operating The GRX1200/GRX1200 Pro can either be operated with the RX1200 like the other GPS1200 receivers or by remote control.

| Operation   | Description                                                                                                    |  |
|-------------|----------------------------------------------------------------------------------------------------|--|
| With RX1200 | The receiver can be fully configured. In order to start and stop<br>a point occupation, an external application software such as<br>Leica GPS Spider must send appropriate OWI or LB2<br>commands through a remote interface port to the receiver.                                    |  |
|             | <ul> <li>Available with full functionality</li> <li>Job management</li> <li>Data management</li> <li>Configuration of ports</li> <li>Configuration of operation parameters</li> <li>Status information</li> <li>Transfer capabilities including the upload of new firmware</li> </ul> |  |

#### **Reference Station**

GPS1200

| 5 | - | 1 | 1 |  |
|---|---|---|---|--|
|   |   |   |   |  |

| Operation         | Description                                                                                                    |  |  |
|-------------------|----------------------------------------------------------------------------------------------------|--|--|
|                   | Unavailable Any application program available on GPS1200 such as Survey or Stakeout Refer to the relevant chapters in this manual or to the GPS Technical Reference Manual for informa- tion on configuring and using the receiver.                           |  |  |
|                   |                                                                                                    |  |  |
| By remote control | <ul> <li>Special commands from OWI or LB2 can be used to<br/>control the GRX1200/GRX1200 Pro through a remote<br/>interface.</li> </ul>                                                                                                    |  |  |
|                   | <ul> <li>Remote control also supports the download of internally<br/>logged data and upload of files to the receiver.</li> <li>For the majority of applications, the GRX1200/GRX1200<br/>Pro has to be operated using a suitable application soft-</li> </ul> |  |  |
|                   | ware that supports the OWI or LB 2 commands, such as Leica GPS Spider.                                                                                                    |  |  |

| Configure a remote<br>interface connec- | Remote interface to be configured                                        | Configure using                                                                                                    |
|-----------------------------------------|--------------------------------------------------------------------------|----------------------------------------------------------------------------------------------------|
| tion                                    | Standard default RS232                                                   | <ul> <li>Each port is by default a remote port.<br/>No specific receiver configurations<br/>must be done.</li> </ul>              |
|                                         |                                                                          | <ul> <li>The default settings allow immediate<br/>communication using the following<br/>port communication parameters:</li> </ul> |
|                                         |                                                                          | Baud rate: 115200                                                                                                    |
|                                         |                                                                          | Data bits: 8                                                                                                    |
|                                         |                                                                          | Parity: None                                                                                                    |
|                                         |                                                                          | Stop bit: 1                                                                                                    |
|                                         |                                                                          | Flow control: None                                                                                                    |
|                                         | Specific devices such as modems for a particular port                    | Must be configured using the RX1200.<br>Refer to "Configure a modem interface<br>step-by-step" for an example.                    |
|                                         | GRX1200 Pro built-in ethernet device for communicating with the receiver | Must be configured using the RX1200.<br>Refer to "Configure a NET port step-by-<br>step" for an example.                          |
|                                         | Any other interface and operation config-<br>uration required            | Can be done using Leica GPS Spider.                                                                                               |

#### 5-13

#### Configure a modem interface step-by-step

In order to use a modem for the remote interface connection, the corresponding device has to be created on the receiver and attached to the receiver serial port. As an example, the following step-by-step description shows how to configure a U.S. Robotics 56k modem for port P1 on the receiver. Refer to the GPS Technical Reference Manual for more information. Refer to the manual of the modem for information on the modem configuration.

| Step | Description                                      |  |
|------|--------------------------------------------------|--|
| 1.   | Main Menu: Config\Interfaces                     |  |
| 2.   | CONFIGURE Interfaces                             |  |
|      | Highlight <b>Remote</b> .                        |  |
| 3.   | EDIT (F3) to access CONFIGURE Remote Interfaces. |  |
| 4.   | Highlight 1.                                     |  |
| 5.   | USE (F6) to use port P1 by remote.               |  |
| 6.   | DEVCE (F5) to access CONFIGURE Devices.          |  |
| 7.   | PAGE (F6) changes to the Modem page.             |  |

| Step | Description                                                                 |  |
|------|-----------------------------------------------------------------------------|--|
| 8.   | CONFIGURE Devices, Modem page                                               |  |
|      | Highlight <b>Modem</b> .                                                    |  |
| 9.   | NEW (F2) to create a new modem.                                             |  |
| 10.  | CONFIGURE New Device                                                        |  |
|      | Type in a name and the port parameters for the modem.                       |  |
| 11.  | OPT (F4) to access the ???.                                                 |  |
| 12.  | ???                                                                         |  |
|      | <type: 56k="" robotics="" u.s.="">.</type:>                                 |  |
| 13.  | CONT (F1) to accept the changes and return to                               |  |
| 14.  | STORE (F1) to                                                               |  |
|      | The receiver is ready to accept an incoming call from a remote application. |  |
| 15.  | Connect the modem to port P1 of the receiver using a modem cable.           |  |
| 16.  | Connect the modem cable to the phone line and to a suitable power supply.   |  |

## Configure a NET port step-by-step

In order to use a NET port for the remote interface connection, the RJ45 connector of the GRX1200 Pro must be connected to a network hub, router or PC Ethernet port which requires a special crossed cable. A static IP address must be available. Talk to the network administrator in order to obtain a static network IP address. The following step-by-step description shows how to create a NET port and assign the remote interface to it. Refer to the GPS Technical Reference Manual for more information.

| Step | Description                                               |
|------|-----------------------------------------------------------|
| 1.   | Main Menu: Config\Instrument Settings\NET Port Parameters |
| 2.   | CONFIGURE Set NET Parameters                              |
|      | Enter the Internet Protocol address and network mask.     |
| 3.   | CONT (F1) returns to GPS1200 Main Menu.                   |
| 4.   | Main Menu: Config\Interfaces                              |
| 5.   | CONFIGURE Interfaces                                      |
|      | Highlight <b>Remote</b> .                                 |
| 6.   | EDIT (F3) to access CONFIGURE Remote Interfaces.          |

| Step | Description                                                                 |
|------|-----------------------------------------------------------------------------|
| 7.   | DEVCE (F5) to access CONFIGURE Devices.                                     |
| 8.   | PAGE (F6) changes to the Ethernet page.                                     |
| 9.   | CTRL (F4) to configure the NET port numbers and access control.             |
| 10.  | CONFIGURE Set NET Port                                                      |
|      | CONT (F1) to accept settings and return to CONFIGURE Devices.               |
| 11.  | CONT (F1) to return to CONFIGURE Remote Interfaces.                         |
| 12.  | Highlight NETX.                                                             |
| 13.  | USE (F6) to use the port NET by remote.                                     |
| 14.  | Press CONT (F1) three times to return to                                    |
| 15.  | STORE (F1) to                                                               |
| (ag  | The receiver is ready to accept an incoming call from a remote application. |
| 16.  | Connect the receiver port NET to a LAN using a suitable network cable.      |

In this chapter

| Торіс | ;                   | Page |
|-------|---------------------|------|
| 6.1   | Transport           | 6-2  |
| 6.2   | Storage             | 6-3  |
| 6.3   | Cleaning and Drying | 6-4  |

## 6.1 Transport

| Transport in the field           | <ul> <li>When transporting the equipment in the field, always make sure that you</li> <li>either carry the product in its original transport container,</li> <li>or carry the tripod with its legs splayed across your shoulder, keeping the attached product upright.</li> </ul>  |
|----------------------------------|----------------------------------------------------------------------------------------------------|
| Transport in a road<br>vehicle   | Never carry the product loose in a road vehicle, as it can be affected by shock and vibration. Always carry the product in its transport container and secure it.                                                                                                    |
| Shipping                         | When transporting the product by rail, air or sea, always use the complete original Leica Geosystems packaging, transport container and cardboard box, or its equivalent, to protect against shock and vibration.                                                                  |
| Shipping, transport of batteries | When transporting or shipping batteries, the person in charge of the product must<br>ensure that the applicable national and international rules and regulations are<br>observed. Before transportation or shipping, contact your local passenger or freight<br>transport company. |
|                                  |                                                                                                    |

| Care and Transport |         | GPS1200                                                                                                    | 6-3            |
|--------------------|---------|----------------------------------------------------------------------------------------------------|----------------|
| 6.2                | Storage |                                                                                                    |                |
| Produ              | ct      | Respect the temperature limits when storing the equipment, particula if the equipment is inside a vehicle. Refer to "8 Technical Data" for infortemperature limits.                       |                |
| Li-lon batteries   |         | <ul> <li>Refer to "8.3 General Technical Data of the Receiver" for informa<br/>storage temperature range.</li> </ul>                                                                      | ation about    |
|                    |         | <ul> <li>A storage temperature range of -20 to +30°C/-4 to 68°F in a dry e<br/>recommended to minimise self-discharging of the battery.</li> </ul>                                        | environment is |
|                    |         | <ul> <li>At the recommended storage temperature range, batteries contai<br/>50% charge can be stored for up to one year. After this storage p<br/>batteries must be recharged.</li> </ul> | 0              |
|                    |         | • Remove batteries from the product and the charger before storin                                                                                                    | g.             |
|                    |         | After storage recharge batteries before using.                                                                                                    |                |
|                    |         | Protect batteries from damp and wetness. Wet or damp batteries<br>before storing or use.                                                                                                  | must be dried  |
|                    |         |                                                                                                    |                |

## 6.3 Cleaning and Drying

| Product                      | Use only a clean, soft, lint-free cloth for cleaning. If necessary, moisten the cloth with water or pure alcohol.                                                                              |
|------------------------------|----------------------------------------------------------------------------------------------------|
|                              | Do not use other liquids; these may attack the polymer components.                                                                                                    |
| Damp products                | Dry the product, the transport container, the foam inserts and the accessories at a temperature not greater than 40°C/108°F and clean them. Do not repack until every-thing is completely dry. |
| Cables and plugs             | Keep plugs clean and dry. Blow away any dirt lodged in the plugs of the connecting cables.                                                                                                    |
| Connectors with<br>dust caps | Wet connectors must be completely dry before attaching the dust cap.                                                                                                    |

In this chapter

| Торіс |                                   | Page |
|-------|-----------------------------------|------|
| 7.1   | General                           | 7-2  |
| 7.2   | Intended Use                      | 7-3  |
| 7.3   | Limits of Use                     | 7-5  |
| 7.4   | Responsibilities                  | 7-6  |
| 7.5   | Software Licence Agreement        | 7-7  |
| 7.6   | Hazards of Use                    | 7-9  |
| 7.7   | Electromagnetic Compatibility EMC | 7-18 |
| 7.8   | FCC Statement, Applicable in U.S. | 7-21 |
|       |                                   |      |

## 7.1 General

Description

The following directions should enable the person responsible for the product, and the person who actually uses the equipment, to anticipate and avoid operational hazards.

The person responsible for the product must ensure that all users understand these directions and adhere to them.

## 7.2 Intended Use

Permitted use

- Measuring and computing coordinates using P-code and/or C/A-code signals from NAVSTAR GPS satellites.
- · Carrying out measurement tasks using various GPS measuring techniques.
- · Recording GPS and point related data.
- · Computation and evaluation by means of software.
- Data transfer via radio or digital cellular phone for real-time kinematic surveys.

Adverse use

- Use of the product without instruction.
- · Use outside of the intended limits.
- · Disabling safety systems.
- · Removal of hazard notices.
- Opening the product using tools, for example screwdriver, unless this is specifically permitted for certain functions.
- Modification or conversion of the product.
- Use after misappropriation.
- Use of products with obviously recognizable damages or defects.
- Use with accessories from other manufacturers without the prior express approval of Leica Geosystems.

- Inadequate safeguards at the surveying site, for example when measuring on roads.
- Controlling of machines, moving objects or similar monitoring application without additional control- and safety installations.

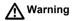

Adverse use can lead to injury, malfunction and damage. It is the task of the person responsible for the equipment to inform the user about hazards and how to counteract them. The product is not to be operated until the user has been instructed on how to work with it.

## 7.3 Limits of Use

**Environment** Suitable for use in an atmosphere appropriate for permanent human habitation: not suitable for use in aggressive or explosive environments.

 Local safety authorities and safety experts must be contacted before working in hazardous explosive areas, or in close proximity to electrical installations or similar by the person in charge of the product.

## 7.4 Responsibilities

| Manufacturer of the product                               | Leica Geosystems AG, CH-9435 Heerbrugg, hereinafter referred to as Leica Geosystems, is responsible for supplying the product, including the user manual and original accessories, in a completely safe condition.                                                                                 |
|-----------------------------------------------------------|----------------------------------------------------------------------------------------------------|
| Manufacturers of<br>non Leica Geosys-<br>tems accessories | The manufacturers of non Leica Geosystems accessories for the product are responsible for developing, implementing and communicating safety concepts for their products, and are also responsible for the effectiveness of those safety concepts in combination with the Leica Geosystems product. |
| Person in charge of the product                           | <ul><li>The person in charge of the product has the following duties:</li><li>To understand the safety instructions on the product and the instructions in the user manual.</li></ul>                                                                                                    |
|                                                           | To be familiar with local regulations relating to safety and accident prevention.                                                                                                    |
|                                                           | <ul> <li>To inform Leica Geosystems immediately if the product and the application<br/>becomes unsafe.</li> </ul>                                                                                                    |
| Warning                                                   | The person responsible for the product must ensure that it is used in accordance with the instructions. This person is also accountable for the training and the deployment of personnel who use the product and for the safety of the equipment in use.                                           |

### 7.5 Software Licence Agreement

Description

This product contains software that is preinstalled on the product, or that is supplied to you on a data carrier medium, or that can be downloaded by you online pursuant to prior authorization from Leica Geosystems. Such software is protected by copyright and other laws and its use is defined and regulated by the Leica Geosystems Software Licence Agreement, which covers aspects such as, but not limited to, Scope of the Licence, Warranty, Intellectual Property Rights, Limitation of Liability, Exclusion of other Assurances, Governing Law and Place of Jurisdiction. Please make sure, that at any time you fully comply with the terms and conditions of the Leica Geosystems Software Licence Agreement.

Such agreement is provided together with all products and can also be found at the Leica Geosystems AG home page at http://www.leica-geosystems.com/swlicense or your Leica Geosystems dealer.

You must not install or use the software unless you have read and accepted the terms and conditions of the Leica Geosystems Software Licence Agreement. Installation or use of the software or any part thereof, is deemed to be an acceptance of all the terms and conditions of such licence agreement. If you do not agree to all or some of the terms of such licence agreement, you may not download, install or use the software and you must return the unused software together with its accompa-

nying documentation and the purchase receipt to the dealer from whom you purchased the product within ten (10) days of purchase to obtain a full refund of the purchase price.

## 7.6 Hazards of Use

Marning

The absence of instruction, or the inadequate imparting of instruction, can lead to incorrect or adverse use, and can give rise to accidents with far-reaching human, material, financial and environmental consequences.

#### Precautions:

All users must follow the safety directions given by the manufacturer and the directions of the person responsible for the product.

A Caution

Watch out for erroneous measurement results if the product has been dropped or has been misused, modified, stored for long periods or transported.

#### Precautions:

Periodically carry out test measurements and perform the field adjustments indicated in the user manual, particularly after the product has been subjected to abnormal use and before and after important measurements.

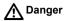

Because of the risk of electrocution, it is very dangerous to use poles and extensions in the vicinity of electrical installations such as power cables or electrical railways.

#### Precautions:

Keep at a safe distance from electrical installations. If it is essential to work in this environment, first contact the safety authorities responsible for the electrical installations and follow their instructions.

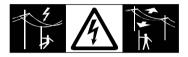

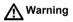

By surveying during a thunderstorm you are at risk from lightning. **Precautions:** 

Do not carry out field surveys during thunderstorms.

Marning 🔨

During dynamic applications, for example stakeout procedures there is a danger of accidents occurring if the user does not pay attention to the environmental conditions around, for example obstacles, excavations or traffic.

#### Precautions:

The person responsible for the product must make all users fully aware of the existing dangers.

| Safety Directions | GPS1200                                                                                                    | 7-11   |
|-------------------|----------------------------------------------------------------------------------------------------|--------|
| Warning           | Inadequate securing of the surveying site can lead to dangerous situations, fo example in traffic, on building sites, and at industrial installations.                                               | r      |
|                   | Precautions:                                                                                                    |        |
|                   | Always ensure that the survey site is adequately secured. Adhere to the regula governing safety and accident prevention and road traffic.                                                            | itions |
| Marning Warning   | If computers intended for use indoors are used in the field there is a danger of tric shock.                                                                                                    | elec-  |
|                   | Precautions:                                                                                                    |        |
|                   | Adhere to the instructions given by the computer manufacturer with regard to use in conjunction with Leica Geosystems products.                                                                      | field  |
| Caution           | If the accessories used with the product are not properly secured and the product subjected to mechanical shock, for example blows or falling, the product may damaged or people may sustain injury. |        |
|                   | Precautions:                                                                                                    |        |
|                   | When setting-up the product, make sure that the accessories, for example trip<br>tribrach, connecting cables, are correctly adapted, fitted, secured, and locked<br>position.                        |        |
|                   | Avoid subjecting the product to mechanical stress.                                                                                                    |        |

| Caution         | The product uses the GPS P-Code signal which by U.S. policy may be switched off without notice.                                                                                                    |
|-----------------|----------------------------------------------------------------------------------------------------|
| Caution         | During the transport, shipping or disposal of batteries it is possible for inappropriate mechanical influences to constitute a fire hazard.                                                                                                    |
|                 | Before shipping the product or disposing of it, discharge the batteries by running the product until they are flat.<br>When transporting or shipping batteries, the person in charge of the product must ensure that the applicable national and international rules and regulations are observed. Before transportation or shipping contact your local passenger or freight transport company. |
| Marning Warning | Using a battery charger not recommended by Leica Geosystems can destroy the batteries. This can cause fire or explosions.<br><b>Precautions:</b><br>Only use chargers recommended by Leica Geosystems to charge the batteries.                                                                                                    |
|                 |                                                                                                    |

| Safety Directions | GPS1200                                                                                                    | 7-13   |
|-------------------|----------------------------------------------------------------------------------------------------|--------|
| Marning Warning   | High mechanical stress, high ambient temperatures or immersion into fluids ca<br>cause leackage, fire or explosions of the batteries.                                                                                                    | an     |
|                   | Precautions:                                                                                                    |        |
|                   | Protect the batteries from mechanical influences and high ambient temperatures not drop or immerse batteries into fluids.                                                                                                    | s. Do  |
| Warning           | Short circuited battery terminals can overheat and cause injury or fire, for exar by storing or transporting in pockets if battery terminals come in contact with je lery, keys, metallized paper or other metals.                                   | •      |
|                   | Precautions:                                                                                                    |        |
|                   | Make sure that the battery terminals do not come into contact with metallic obj                                                                                                    | ects.  |
| <b>M</b> Warning  | If an external antenna is not properly fitted to vehicles or any other means of tr<br>portation it can be torn off by mechanical shock, vibration or wind, possibly cau<br>accident and injury.                                                      |        |
|                   | Precautions:                                                                                                    |        |
|                   | Attach the external antenna professionally. The external antenna must be see<br>additionally, for example by use of a safety cord. Ensure that the mounting devi<br>correctly mounted and able to safely carry the weight of the external antenna (> | ce is  |
| <b>∧</b> Warning  | If the product is improperly disposed of, the following can happen:                                                                                                    |        |
|                   | <ul> <li>If polymer parts are burnt, poisonous gas are produced which may impair he</li> </ul>                                                                                                    | ealth. |
|                   | , , ,                                                                                                    |        |

- If batteries are damaged or are heated strongly, they can explode and cause poisoning, burning, corrosion or environmental contamination.
- By disposing of the product irresponsibly you may enable unauthorized persons to use it in contravention of the regulations, exposing themselves and third parties to the risk of severe injury and rendering the environment liable to contamination.

#### Precautions:

Dispose of the product appropriately in accordance with the regulations in force in your country.

Always prevent access to the product by unauthorized personnel.

## \Lambda Danger

If the product is used in exposed locations, for example on masts, mountains or buildings, it is at risk from lightning. Danger from high voltages also exists near power lines. Lightning, voltage peaks, or the touching of power lines can cause damage, injury and death.

#### Precautions:

- Do not use the product in a thunderstorm as you may increase the risk of being struck by lightning.
- Be sure to remain at a safe distance from electrical installations. Do not use the product directly under or in close proximity to power lines. If it is essential to work in such an environment contact the safety authorities responsible for electrical installations and follow their instructions.

| Safety Directions                                                                                                    | GPS1200                                                                                                    | 7-15                                                  |
|----------------------------------------------------------------------------------------------------|----------------------------------------------------------------------------------------------------|-------------------------------------------------------|
| <ul> <li>If the product has to be permanently mounted in an exposed location,<br/>able to provide a lightning conductor system. A suggestion on how to<br/>lightning conductor for the product is given below. Always follow the re<br/>in force in your country with regard to grounding antennas and masts<br/>installations must be carried out by an authorised specialist.</li> </ul> |                                                                                                    | w to design a<br>le regulations                       |
|                                                                                                    | <ul> <li>To prevent damages due to indirect lightning strikes (voltage spike<br/>example for antenna, power source or modem should be protecte<br/>priate protection elements, like a lightning arrestor. These installat<br/>carried out by an authorized specialist.</li> </ul>                                                                                                    | d with appro-                                         |
|                                                                                                    | <ul> <li>If there is a risk of a thunderstorm, or if the equipment is to remain<br/>unattended for a long period, protect your product additionally by u<br/>systems components and disconnecting all connecting cables and<br/>cables, for example, receiver - antenna.</li> </ul>                                                                                                    | Inplugging all                                        |
| Lightning conduc-<br>tors                                                                                                    | <ul> <li>Suggestion for design of a lightning conductor for a GPS system:</li> <li>1. On non-metallic structures Protection by air terminals is recommended. An air terminal is a portubular rod of conducting material with proper mounting and conneconductor. The position of four air terminals should be uniformly d around the antenna at a distance equal to the height of the air term The air terminal diameter should be 12 mm for copper or 15 mm for The height of the air terminals should be 25 cm to 50 cm. All air terminals</li></ul> | ection to a<br>listributed<br>minal.<br>or aluminium. |

be connected to the down conductors. The diameter of the air terminal should be kept to a minimum to reduce GPS signal shading.

2. On metallic structures

Protection is as described for non-metallic structures, but the air terminals can be connected directly to the conducting structure without the need for down conductors.

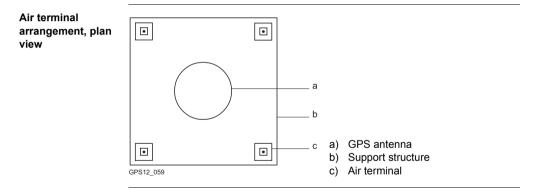

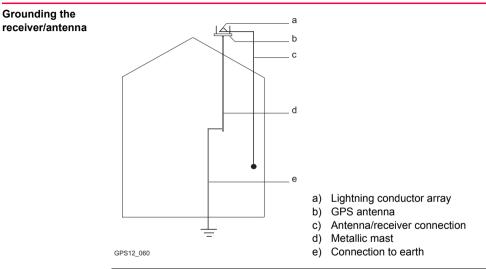

## 7.7 Electromagnetic Compatibility EMC

| Description | The term Electromagnetic Compatibility is taken to mean the capability of the product to function smoothly in an environment where electromagnetic radiation and electrostatic discharges are present, and without causing electromagnetic disturbances to other equipment.                                                               |
|-------------|----------------------------------------------------------------------------------------------------|
| Marning     | Electromagnetic radiation can cause disturbances in other equipment.                                                                                                    |
|             | Although the product meets the strict regulations and standards which are in force in this respect, Leica Geosystems cannot completely exclude the possibility that other equipment may be disturbed.                                                                                                    |
| Caution     | There is a risk that disturbances may be caused in other equipment if the product is used in conjunction with accessories from other manufacturers, for example field computers, personal computers, two-way radio, non-standard cables or external batteries.                                                                            |
|             | Precautions:                                                                                                    |
|             | Use only the equipment and accessories recommended by Leica Geosystems.<br>When combined with the product, they meet the strict requirements stipulated by the<br>guidelines and standards. When using computers and two-way radio, pay attention<br>to the information about electromagnetic compatibility provided by the manufacturer. |

| Safety Directions | GPS1200                                                                                                    | 7-19    |
|-------------------|----------------------------------------------------------------------------------------------------|---------|
| A Caution         | Disturbances caused by electromagnetic radiation can result in erroneous me<br>ments.                                                                                                    | easure- |
|                   | Although the product meets the strict regulations and standards which are in<br>in this connection, Leica Geosystems cannot completely exclude the possibil<br>the product may be disturbed by very intense electromagnetic radiation, for<br>example, near radio transmitters, two-way radio or diesel generators. |         |
|                   | Precautions:                                                                                                    |         |
|                   | Check the plausibility of results obtained under these conditions.                                                                                                    |         |
| e<br>e<br>F       | If the product is operated with connecting cables attached at only one of the ends, for example external supply cables, interface cables, the permitted lev electromagnetic radiation may be exceeded and the correct functioning of or products may be impaired.                                                   | el of   |
|                   | Precautions:                                                                                                    |         |
|                   | While the product is in use, connecting cables, for example product to extern battery, product to computer, must be connected at both ends.                                                                                                    | nal     |

# Radios or digital cellular phones

Use of product with radio or digital cellular phone devices:

Electromagnetic radiation can cause disturbances in other equipment, in installations, in medical devices, for example pacemakers or hearing aids and in aircraft. It can also affect humans and animals.

#### Precautions:

Although the product meets in combination with radio or digital cellular phone devices recommended by Leica Geosystems the strict regulations and standards which are in force in this respect, Leica Geosystems cannot completely exclude the possibility that other equipment may be disturbed or that humans or animals may be affected.

- Do not operate the product with radio or digital cellular phone devices in the vicinity of filling stations or chemical installations, or in other areas where an explosion hazard exists.
- Do not operate the product with radio or digital cellular phone devices near to medical equipment.
- Do not operate the product with radio or digital cellular phone devices in aircraft.
- Do not operate the product with radio or digital cellular phone devices for long periods immediately next to your body.

## 7.8 FCC Statement, Applicable in U.S.

| Applicability | The grayed paragraph below is only applicable for products of the GPS1200 system without radio or digital cellular phone devices.                                                                                                    |  |
|---------------|----------------------------------------------------------------------------------------------------|--|
| Warning       | <ul> <li>This equipment has been tested and found to comply with the limits for a Class B digital device, pursuant to part 15 of the FCC rules.</li> <li>These limits are designed to provide reasonable protection against harmful interference in a residential installation.</li> <li>This equipment generates, uses and can radiate frequency energy and, if not installed and used in accordance with the instructions, may cause harmful interference to radio communications. However, there is no guarantee that interference will not occur in a particular installation.</li> <li>If this equipment does cause harmful interference to radio or television reception, which can be determined by turning the equipment off and on, the user is encouraged to try to correct the interference by one or more of the following measures:</li> <li>Reorient or relocate the receiving antenna.</li> <li>Increase the separation between the equipment and the receiver.</li> <li>Connect the equipment into an outlet on a circuit different from that to which the receiver is connected.</li> <li>Consult the dealer or an experienced radio/TV technician for help.</li> </ul> |  |

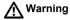

Changes or modifications not expressly approved by Leica Geosystems for compliance could void the user's authority to operate the equipment.

#### Labelling GPS1200

| Туре: GX<br>СС                                                                                                    |   |
|----------------------------------------------------------------------------------------------------|---|
| This device complies with part 15 of<br>the FCC Rules. Operation is subject<br>to the following two conditions:<br>(1) This device may not cause harmful<br>interference, and (2) this device must<br>accept any interference received,<br>including interference that may cause<br>undesired operation. |   |
|                                                                                                    | Γ |

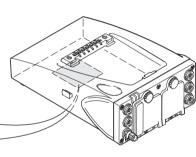

GPS12\_101

#### **Safety Directions**

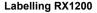

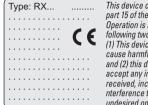

This device complies with part 15 of the FCC Rules. Operation is subject to the following two conditions: (1) This device may not cause harmful interference. and (2) this device must accept any interference received, includina i nterference that may cause undesired operation.

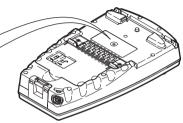

#### GPS12 102

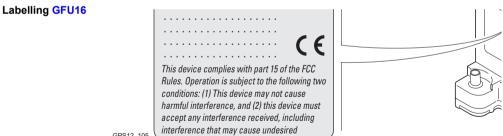

GPS12 105

7-23

#### Labelling GFU17

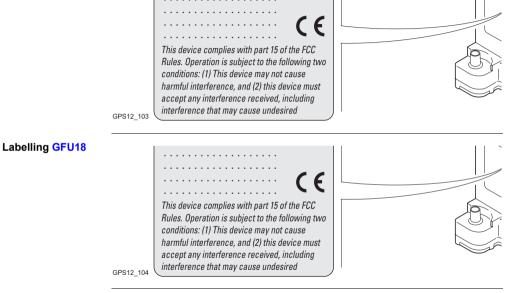

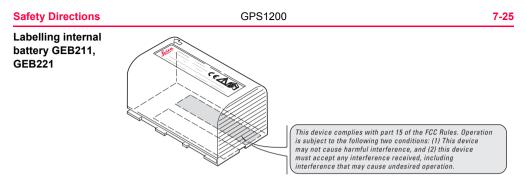

TPS12 082

In this chapter

| Торіс |                                              | Page |
|-------|----------------------------------------------|------|
| 8.1   | Tracking Characteristics of the Receiver     | 8-2  |
| 8.2   | Accuracy                                     | 8-5  |
| 8.3   | General Technical Data of the Receiver       | 8-7  |
| 8.4   | Antennas                                     | 8-13 |
| 8.5   | RX1210                                       | 8-18 |
| 8.6   | Bluetooth Device and Digital Cellular Phones | 8-20 |

8-1

## 8.1 Tracking Characteristics of the Receiver

| GPS technology      | SmartTrack                                    |                                                  |  |
|---------------------|-----------------------------------------------|--------------------------------------------------|--|
| Satellite reception | GX1230/GX1220/GRX1200/GRX1200 Pro:<br>GX1210: | Dual frequency<br>Single frequency               |  |
| Receiver channels   | GX1230/GX1220/GRX1200/GRX1200 Pro:            | Twelve channels continuous tracking on L1 and L2 |  |
|                     | GX1210:                                       | Twelve channels continuous tracking on L1        |  |

Supported codes

| Туре                                      | L1                      | L2                     |
|-------------------------------------------|-------------------------|------------------------|
| GX1230/GX1220/<br>GRX1200/<br>GRX1200 Pro | Carrier phase, C/A code | Carrier phase, P2 code |
| GX1210                                    | Carrier phase, C/A code | -                      |

| Technical Data   |                  | ata GPS1200                                                                                                    |                                          |
|------------------|------------------|----------------------------------------------------------------------------------------------------|------------------------------------------|
| Carrier tracking | Condition        | GX1230/GX1220/GRX1200/<br>GRX1200 Pro                                                                                | GX1210                                   |
|                  | L1, AS off or on | Reconstructed carrier phase via C/A code                                                                             | Reconstructed carrier phase via C/A code |
|                  | L2, AS off       | Reconstructed carrier phase via P2 code                                                                              | -                                        |
|                  | L2, AS on        | Switches automatically to<br>patented P code-aided tech-<br>nique providing full L2 recon-<br>structed carrier phase | -                                        |

| Code  | measure- |
|-------|----------|
| ments | ;        |

| Condition               | GX1230/GX1220/GRX1200/<br>GRX1200 Pro              | GX1210                                       |
|-------------------------|----------------------------------------------------|----------------------------------------------|
| L1, AS off<br>L1, AS on | Carrier phase smoothed code measurements: C/A code | Carrier phase smoothed C/A code measurements |
| L2, AS off              | Carrier phase smoothed code measurements: P2 code  | -                                            |

|                    | Condition                          | GX1230/GX1220/GRX1<br>GRX1200 Pro                                                         | 200/ | GX1210                     |
|--------------------|------------------------------------|-------------------------------------------------------------------------------------------|------|----------------------------|
|                    | L2, AS on                          | Carrier phase smoothed<br>measurements: Patente<br>code-aided code                        |      | -                          |
| (B)                | Carrier phase and co<br>on or off. | Carrier phase and code measurements on L1 and L2 are fully independent with AS on or off. |      |                            |
| Satellites tracked | GX1230/GX1220/GF                   | GX1230/GX1220/GRX1200/GRX1200 Pro: Up to<br>and                                           |      | welve simultaneously on L1 |
|                    | GX1210:                            |                                                                                           |      | welve simultaneously on L1 |

| Techni  | cal Data    | GPS1200 8-5                                                                                                    |                 |               |               |
|---------|-------------|----------------------------------------------------------------------------------------------------|-----------------|---------------|---------------|
| 8.2     | Accurac     | У                                                                                                    |                 |               |               |
|         |             | Accuracy is dependent upon various factors including the number of satellites tracked, constellation geometry, observation time, ephemeris accuracy, ionospheric disturbance, multipath and resolved ambiguities. |                 |               |               |
|         |             | The following accuracies, given as <b>r</b> oot <b>m</b> ean <b>s</b> quare, are based on measurements processed using LGO and on real-time measurements.                                                         |                 |               |               |
| Differe | ntial code  | For all receivers, the baseline precision of a differential code solution for static and kinematic surveys is 25 cm.                                                                                              |                 |               |               |
|         | ntial phase | Normal baselines with GX1230/GX1220/GRX1200/GRX1200 Pro with AX1202                                                                                                    |                 |               |               |
| in posi | -processing | Static Kinematic                                                                                                    |                 |               |               |
|         |             | Horizontal                                                                                                    | Vertical        | Horizontal    | Vertical      |
|         |             | 5 mm + 0.5 ppm                                                                                                    | 10 mm + 0.5 ppm | 10 mm + 1 ppm | 20 mm + 1 ppm |

#### Long baselines with GX1230/GX1220/GRX1200/GRX1200 Pro plus AT504

| Static         |              |
|----------------|--------------|
| Horizontal     | Vertical     |
| 3 mm + 0.5 ppm | 6 mm + 1 ppm |

#### Short baselines with GX1210 plus AX1201

| Static        |               | Kinematic     |
|---------------|---------------|---------------|
| Horizontal    | Vertical      |               |
| 10 mm + 1 ppm | 20 mm + 2 ppm | 20 mm + 2 ppm |

# Differential phase in real-time

#### GX1230/GX1220/GRX1200/GRX1200 Pro plus AX1202

| Static         |                 | Kinematic     |               |
|----------------|-----------------|---------------|---------------|
| Horizontal     | Vertical        | Horizontal    | Vertical      |
| 5 mm + 0.5 ppm | 10 mm + 0.5 ppm | 10 mm + 1 ppm | 20 mm + 1 ppm |

# 8.3 General Technical Data of the Receiver

**Dimensions** The dimensions are given for the housing without the sockets.

| Туре          | Length [m] | Width [m] | Thickness [m] |
|---------------|------------|-----------|---------------|
| All receivers | 0.212      | 0.166     | 0.079         |

#### Weight

Receiver weights without battery and radio:

| Туре                         | Weight [kg] |
|------------------------------|-------------|
| GX1230/GX1220/GX1210/GRX1200 | 1.2         |
| GRX1200 Pro                  | 1.3         |

#### Recording

Data can be recorded on the CompactFlash card or in the internal memory, if fitted.

| Туре              | Capacity [MB]                    | Data capacity                                                                                          |  |
|-------------------|----------------------------------|----------------------------------------------------------------------------------------------------|--|
| CompactFlash card | <ul><li>32</li><li>256</li></ul> | <ul><li>32 MB is sufficient for about</li><li>550 h L1 + L2 data logging at 15 s rate</li></ul>        |  |
| Internal memory   | 32                               | <ul> <li>2200 h L1 + L2 data logging at 60 s rate</li> <li>45000 real-time point with codes</li> </ul> |  |

| Power            | Power consumption:                                            | GX1230/GX1220/GX1210, radio and RX1200 excluded: 3.8 W typically, 320 mA                                |  |  |
|------------------|---------------------------------------------------------------|----------------------------------------------------------------------------------------------------|--|--|
|                  | External supply voltage:                                      | Nominal 12 V DC (???,???, GEV71 car battery cable to<br>a 12 V car battery), voltage range 10.5-28 V DC |  |  |
| Battery internal | Туре:                                                         | Li-lon                                                                                                  |  |  |
| -                | Voltage:                                                      | 7.4 V                                                                                                   |  |  |
|                  | Capacity:                                                     | GEB221: 3.8 Ah                                                                                          |  |  |
| Battery external | Туре:                                                         | NiMH                                                                                                    |  |  |
|                  | Voltage:                                                      | 12 V                                                                                                    |  |  |
|                  | Capacity:                                                     | GEB171: 8.0 Ah                                                                                          |  |  |
| Operating times  | The given operating times                                     | s are valid for                                                                                         |  |  |
|                  | <ul> <li>all receiver types exc.</li> </ul>                   | ept GRX1200 Pro.                                                                                        |  |  |
|                  | <ul> <li>receiver plus antenna<br/>screen heating.</li> </ul> | plus RX1200 without keyboard illumination and without                                                   |  |  |
|                  | <ul> <li>two fully charged GEB221 batteries.</li> </ul>       |                                                                                                    |  |  |
|                  | room temperature. Op                                          | perating times will be shorter when working in cold weather.                                            |  |  |

| Equipment |                            |                           | Operating time    |
|-----------|----------------------------|---------------------------|-------------------|
| Туре      | Radio                      | Digital cellular<br>phone |                   |
| Static    | -                          | -                         | 15 h continuously |
| Rover     | Pacific Crest PDL, receive | -                         | 10 h continuously |
| Rover     | -                          | Siemens MC45              | 10 h continuously |

# Environmental specifications

#### Temperature

| Туре                                | Operating temperature [°C] | Storage temperature [°C] |
|-------------------------------------|----------------------------|--------------------------|
| GX1230/GX1220/<br>GX1210/GRX1200    | -40 to +65                 | -40 to +80               |
| GRX1200 Pro                         | 0 to +45                   | 0 to +45                 |
| Leica CompactFlash cards, all sizes | -40 to +80                 | -40 to +80               |
| Optional internal<br>memory         | -40 to +85                 | -40 to +80               |

| Туре             | Operating temperature [°C] | Storage temperature [°C] |
|------------------|----------------------------|--------------------------|
| Battery internal | -20 to +55                 | -40 to +70               |

#### Protection against water, dust and sand

| Туре          | Protection                                                             |  |
|---------------|------------------------------------------------------------------------|--|
| All receivers | IP67 (IEC 60529)<br>Dusttight<br>Waterproof to 1 m temporary immersion |  |

#### Humidity

| Туре | Protection                                                                                                    |
|------|----------------------------------------------------------------------------------------------------|
|      | Up to 100 %<br>The effects of condensation are to be effectively counter-<br>acted by periodically drying out the receiver. |

PPS output

For GX1200 PPS with PPS/Event option and GRX1200 Pro

| Technical Data               | GPS1200                                                                          |                                                                                                    |    |
|------------------------------|----------------------------------------------------------------------------------|----------------------------------------------------------------------------------------------------|----|
|                              | PPS output characteristic                                                        | xs:                                                                                                    |    |
|                              | Peak:<br>Impedance:<br>Pulse length:<br>Leading edge:<br>Positive/negative edge: | 3.3 V = High<br>50 $\Omega$<br>1 ms<br>Coinciding with the beginning of each epoch.<br>Selectable via RX1200. |    |
|                              | Cable connectivity:                                                              |                                                                                                    |    |
|                              | Matched with an appropriate impedance of: 50 $\Omega$                            |                                                                                                    |    |
|                              | Connector type:                                                                  | Huber & Suhner FFA.0S.CTAC32                                                                                  | 2Z |
| Event input                  | For GX1200 PPS with PF                                                           | PS/Event option and GRX1200 Pro                                                                               |    |
|                              | Pulse type:                                                                      | TTL, positive or negative going pulse                                                                         |    |
|                              | Pulse length:                                                                    | 125 ns at minimum                                                                                             |    |
|                              | Voltage:                                                                         | TTL level, ~ 5 V, min. 3.3 V                                                                                  |    |
|                              | Pin definition:                                                                  | Center = signal, Case = ground                                                                                |    |
|                              | Connector type:                                                                  | Huber & Suhner LEMO Typ II FFA.00.250.CTAC32                                                                  | 27 |
| External oscillator<br>input | For GRX1200 Pro                                                                  |                                                                                                    |    |

External clock input:

| Frequency:                                                               | 5 MHz or 10 MHz                                                                       |
|--------------------------------------------------------------------------|---------------------------------------------------------------------------------------|
| Input impedance:                                                         | 50 $\Omega$ nominal                                                                   |
| Input VSWR:                                                              | 2:1 maximum                                                                           |
| Signal level:                                                            | 0 dBm minimum to +13.0 dBm maximum                                                    |
| Frequency stability:                                                     | ±0.5 ppm maximum                                                                      |
| Wave shape:                                                              | Sinusoidal                                                                            |
| Input impedance:<br>Input VSWR:<br>Signal level:<br>Frequency stability: | 50 Ω nominal<br>2:1 maximum<br>0 dBm minimum to +13.0 dBm maximum<br>±0.5 ppm maximum |

Connector:

MMCX female

## 8.4 Antennas

# Description and use

The GPS antenna is selected for use based upon the application. The table gives a description and the intended use of the individual antennas.

| Туре   | Description                                                                                                    | Use                                                                                                    |  |
|--------|----------------------------------------------------------------------------------------------------|----------------------------------------------------------------------------------------------------|--|
| AX1201 | L1 SmartTrack antenna with built in groundplane.                                                                                                    | With GX1210 receiver.                                                                                                    |  |
| AX1202 | L1/L2 SmartTrack antenna with built in groundplane.                                                                                                    | With GX1220 or GX1230 receiver                                                                                                    |  |
| AT504  | Dorne & Margolin L1/L2 antenna<br>element with gold anodized choke<br>ring groundplane. Complies with<br>IGS type 'T' antenna, JPL design.<br>Optional protective radome. | With GX1220, GX1230, GRX1200<br>or GRX1200 Pro where higher<br>precision is required.<br>For example static surveys of long<br>baselines, tectonic plate moni-<br>toring and reference stations. |  |

#### Dimensions

| Туре     | AX1201  | AX1202  | AT504   |
|----------|---------|---------|---------|
| Height   | 6.2 cm  | 6.2 cm  | 14.0 cm |
| Diameter | 17.0 cm | 17.0 cm | 38.0 cm |

| Connector AX1201/AX1202:<br>AT504: |                                                 | 2:                  | TNC fem                                            |                                                |                                                |
|------------------------------------|-------------------------------------------------|---------------------|----------------------------------------------------|------------------------------------------------|------------------------------------------------|
| Mounting                           | AX1201/AX1202/AT504:<br>AX1201/AX1202:<br>AT504 |                     | 5/8" Whitworth<br>0.44 kg<br>4.3 kg, radome 1.1 kg |                                                |                                                |
| Weight                             |                                                 |                     |                                                    |                                                |                                                |
| Electrical data                    | Туре                                            | AX1201              |                                                    | AX1202                                         | AT504                                          |
|                                    | Voltage                                         | 4.75 to 15          | V DC                                               | 4.75 to 15 V DC                                | 4.75 to 15 V DC                                |
|                                    | Current                                         | 50 mA max           |                                                    | 50 mA max                                      | 50 mA max                                      |
|                                    | Frequency                                       | GPS L1<br>1575.46 N | ИНz                                                | GPS L1<br>1575.46 MHz<br>GPS L2<br>1227.60 MHz | GPS L1<br>1575.46 MHz<br>GPS L2<br>1227.60 MHz |
|                                    | Gain                                            | Typically 27 dBi    |                                                    | Typically 27 dBi                               | Typically 27 dBi                               |
|                                    | Noise Figure                                    | Typically < 2 dBi   |                                                    | Typically < 2 dBi                              | 3 dBi max                                      |
|                                    | BW, -3 dBiW                                     | -                   |                                                    | -                                              | 40 MHz min                                     |

| Туре        | AX1201 | AX1202 | AT504       |
|-------------|--------|--------|-------------|
| BW, -30 dBi | -      | -      | 120 MHz max |

# Environmental specifications

#### Temperature

| Туре         | Operating temperature [°C] | Storage temperature [°C] |  |
|--------------|----------------------------|--------------------------|--|
| All antennas | -40 to +70                 | -55 to +85               |  |

#### Protection against water, dust and sand

| Туре          | Protection                                                                                                   |  |
|---------------|----------------------------------------------------------------------------------------------------|--|
| AX1201/AX1202 | IP66, IP67 (IEC 60529)<br>Dusttight<br>Protected against water jets<br>Waterproof to 1 m temporary immersion |  |
| AT504         | IP57 (IEC 60529)<br>Dustprotected<br>Waterproof to 1 m temporary immersion                                   |  |

#### Humidity

| Туре          | Protection                                                                                                    |
|---------------|----------------------------------------------------------------------------------------------------|
| AX1201/AX1202 | Up to 100 %<br>The effects of condensation are to be effectively counter-<br>acted by periodically drying out the antenna. |
| AT504         | Up to 92 %<br>The effects of condensation are to be effectively counter-<br>acted by periodically drying out the antenna.  |

#### Cable length

| Separation distance from receiver | to antenna    | Supplied<br>cable lengths<br>[m] | Optional<br>cable lengths<br>[m] |
|-----------------------------------|---------------|----------------------------------|----------------------------------|
| GX1230/GX1220/<br>GX1210          | AX1202/AX1201 | 1.2<br>2.8                       | 30<br>50<br>70                   |
| GRX1200                           | AX1202        | 1.2<br>2.8<br>10                 | 30<br>50<br>70                   |

| Separation distance from receiver | to antenna   | Supplied<br>cable lengths<br>[m] | Optional<br>cable lengths<br>[m] |
|-----------------------------------|--------------|----------------------------------|----------------------------------|
| GRX1200 Pro                       | AT504/AX1202 | -                                | 1.2                              |
|                                   |              |                                  | 2.8                              |
|                                   |              |                                  | 10                               |
|                                   |              |                                  | 30                               |

Longer cables are available on request.

# 8.5 RX1210

| Control unit   | ,           | 62 k<br>Max | /GA, monochron<br>eys; 12 function<br>imum 256, exten<br>ghened film on g | keys, illuminati<br>ded ASCII cha | ion    | set as standard      |
|----------------|-------------|-------------|---------------------------------------------------------------------------|-----------------------------------|--------|----------------------|
| Dimensions     | Туре        | Len         | gth [m] / [ft]                                                            | Width [m] / [1                    | ft]    | Thickness [m] / [ft] |
|                | RX1210      | 0.2         | 18 /                                                                      | 0.123 /                           |        | 0.036 /              |
|                |             |             |                                                                           |                                   |        |                      |
| Weight         | Туре        | Wei         | ight [kg] / [lbs]                                                         |                                   |        |                      |
|                | RX1210      | 0.48        | 30 / 1.058                                                                |                                   |        |                      |
| Environmental  | Temperature |             |                                                                           |                                   |        |                      |
| specifications | Туре        |             | Operating tem                                                             | perature [°C]                     | Stora  | ge temperature [°C]  |
|                | RX1210      |             | -30 to +65                                                                |                                   | -40 to | +80                  |

#### Protection against water, dust and sand

| Туре   | Protection                                                             |
|--------|------------------------------------------------------------------------|
| RX1210 | IP67 (IEC 60529)<br>Dusttight<br>Waterproof to 1 m temporary immersion |

#### Humidity

| Туре | Protection                                                                                                    |
|------|----------------------------------------------------------------------------------------------------|
|      | Up to 100 %<br>The effects of condensation are to be effectively counter-<br>acted by periodically drying out the RX1210. |

Ports

- 8 pole LEMO type 1 socket for power and/or communication.
- Special clip-on interface for power and communication to the GPS1200.

# 8.6 Bluetooth Device and Digital Cellular Phones

| In this chapter | Торіс |                          | Page |
|-----------------|-------|--------------------------|------|
|                 | 8.6.1 | GFU16 Bluetooth Device   | 8-21 |
|                 | 8.6.2 | GFU17 with Siemens MC45  | 8-22 |
|                 | 8.6.3 | GFU18 with Ericsson DM25 | 8-24 |

| Technical Data                             | GPS1200                                                                                                    |  |  |
|--------------------------------------------|----------------------------------------------------------------------------------------------------|--|--|
| 8.6.1 GFU16                                | Bluetooth Device                                                                                                    |  |  |
| Conformity to<br>national regula-<br>tions | <ul> <li>FCC Part 15 (applicable in US)</li> <li>European Directive 1999/5/EC on radio equipment and telecommunication terminal equipment (see CE Conformity Declaration)</li> <li>The conformity for countries with other national regulations not covered by the FCC part 15 or European directive 1999/5/EC has to be approved prior to use and operation.</li> </ul> |  |  |
| Frequency band                             | 2402 - 2480 MHz                                                                                                    |  |  |
| Output power                               | Bluetooth Class 2 type: 2.5 mW                                                                                                    |  |  |
| Antenna                                    | Type Internal patch antenna<br>Gain 2.7 dBi                                                                                                    |  |  |

# 8.6.2 GFU17 with Siemens MC45

| Conformity to<br>national regula-<br>tions | <ul> <li>FCC Part 15 and 24 (applicable in US)</li> <li>European Directive 1999/5/EC on radio equipment and telecommunication terminal equipment (see CE Conformity Declaration)</li> <li>The conformity for countries with other national regulations not covered by the FCC part 15 and 24 or European directive 1999/5/EC has to be ap-proved prior to use and operation.</li> </ul> |                        |                        |  |
|--------------------------------------------|----------------------------------------------------------------------------------------------------|------------------------|------------------------|--|
| Frequency band                             | Tri-Band EGSM900 / 0                                                                                                    | GSM1800 / GSM1900 MHz  |                        |  |
| Output power                               | EGSM900: 2 W<br>GSM1800: 1 W<br>GSM1900: 1 W                                                                                                    |                        |                        |  |
| Antennas                                   | Туре                                                                                                    | GAT 3                  | GAT 5                  |  |
|                                            | Frequency band                                                                                                    | 900 or 1800 MHz        | 800 or 1900 MHz        |  |
|                                            | Туре                                                                                                    | Detachable λ/2 antenna | Detachable λ/2 antenna |  |
|                                            | Gain                                                                                                    | 0 dBi                  | 0 dBi                  |  |
|                                            | Connector                                                                                                    | TNC                    | TNC                    |  |

**Technical Data** 

| Technical Data                      | GPS1200                                                                                                    | 8-23                              |
|-------------------------------------|----------------------------------------------------------------------------------------------------|-----------------------------------|
| Specific Absorp-<br>tion Rate (SAR) | The product meets the limits for the maximum permissible exposur<br>lines and standards which are force in this respect. The product mu<br>the recommended antenna. A separation distance of at least 20 cer<br>be kept between the antenna and the body of the user or nearby pe<br>intended application. | ust be used with ntimeters should |

# 8.6.3 **GFU18** with Ericsson DM25

| Conformity to<br>national regula-<br>tions | <ul> <li>FCC Part 15, 22 and 24 (applicable in US)</li> <li>European Directive 1999/5/EC on radio equipment and telecommunication terminal equipment (see CE Conformity Declaration)</li> </ul> |                        |  |  |
|--------------------------------------------|----------------------------------------------------------------------------------------------------|------------------------|--|--|
|                                            | • The conformity for countries with other national regulations not covered by the FCC part 15, 22 and 24 or European directive 1999/5/EC has to be approved prior to use and operation.         |                        |  |  |
| Frequency band                             | Dual-Band TDMA800 /                                                                                                    | TDMA1900 MHz           |  |  |
| Output power                               | TDMA800: 2 W<br>TDMA1900: 0.4 W                                                                                                    |                        |  |  |
| Antenna                                    | Туре                                                                                                    | GAT 5                  |  |  |
|                                            | Frequency band                                                                                                    | 800 or 1900 MHz        |  |  |
|                                            | Туре                                                                                                    | Detachable λ/2 antenna |  |  |
|                                            | Gain                                                                                                    | 0 dBi                  |  |  |
|                                            | Connector                                                                                                    | TNC                    |  |  |
|                                            |                                                                                                    |                        |  |  |

| Technical Data                      | GPS1200                                                                                                    | 8-25                            |
|-------------------------------------|----------------------------------------------------------------------------------------------------|---------------------------------|
| Specific Absorp-<br>tion Rate (SAR) | The product meets the limits for the maximum permissible exposure<br>lines and standards which are force in this respect. The product mu<br>the recommended antenna. A separation distance of at least 20 cen<br>be kept between the antenna and the body of the user or nearby pe<br>intended application. | st be used with timeters should |

## GPS1200

# Index

#### Α

| AC, power supply unit            | 2-14 |
|----------------------------------|------|
| In Diagram                       | 5-7  |
| Accuracy                         | 8-5  |
| Antennas                         | 8-13 |
| GFU16 Bluetooth device           | 8-21 |
| GFU17 with Siemens MC45          | 8-22 |
| GFU18 with Ericsson DM25         | 8-24 |
| Туре                             | 8-13 |
| Used with receivers              | 2-3  |
| Application program software     | 2-4  |
| Application programs, customised | 2-10 |
| Area, icon                       | 3-7  |
| Attach, clip-on-housing          | 4-11 |

## в

## Battery

| Change                    | 4-4  |
|---------------------------|------|
| External                  | 8-8  |
| For internal power supply | 2-14 |

| Icon                     | 3-8  |
|--------------------------|------|
| Internal                 |      |
| Baud rate                | 5-12 |
| 2                        |      |
| Capacity, memory         | 8-7  |
| Choicelist               | 3-2  |
| Clip-on-housing          |      |
| Attach                   | 4-11 |
| Detach                   | 4-12 |
| Commands, remote control |      |
| Communication parameters |      |
| Remote interface         |      |
| CompactFlash card        | 4-7  |
| Format                   |      |
| Icon                     | 3-7  |
| Insert                   |      |
| Memory device            | 2-12 |
| Remove                   |      |
| Safety instructions      |      |
|                          |      |

| Connector, antennas | 8-14 |
|---------------------|------|
| Container           |      |

| Contents                        | 2-5  |
|---------------------------------|------|
| Lower portion                   | 2-6  |
| Upper portion                   | 2-7  |
| Contents, container             | 2-5  |
| Conversion of data              | 2-13 |
| Customised application programs | 2-10 |

# D

#### Data

| Exchange between receiver and PC  | 2-4  |
|-----------------------------------|------|
| Data bits                         | 5-12 |
| Data conversion                   | 2-13 |
| Data storage                      | 2-12 |
| Reference station                 | 5-3  |
| Data streaming, reference station | 5-4  |
| Detach, clip-on-housing           | 4-12 |
| Device                            |      |
| Clip-on-housing                   | 4-11 |
| Status                            | 4-15 |
| Dimonoiono                        |      |

Dimensions

| Antennas                                  |
|-------------------------------------------|
| OMNI2-13                                  |
| PC card, on office computer2-13           |
| E                                         |
| Electrical data, antennas 8-14            |
| Environmental specifications              |
| Antenna8-15                               |
| Receiver8-9                               |
| RX1210 8-18                               |
| Equipment setup                           |
| Lquipment setup                           |
| Ericsson DM25                             |
|                                           |
| Ericsson DM25                             |
| Ericsson DM25<br>In GFU18, technical data |
| Ericsson DM25<br>In GFU18, technical data |

Index

| Index                           | GPS      | 1200                  | i-3  |
|---------------------------------|----------|-----------------------|------|
| F                               |          | Indicators, LED       |      |
| Fields                          | 1-1      | Insert                |      |
| Flashing LED on clip-on-housing | 4-17     | CompactFlash card     |      |
| Flow control                    | 5-12     | SIM card              |      |
| Format CompactFlash card        |          | Interface             |      |
| Frequency band                  |          | Remote                | 5-12 |
| GFU16 Bluetooth device          |          | User                  |      |
| GFU17 with Siemens MC45         |          | Internal memory       |      |
| GFU18 with Ericsson DM25        | 8-24     | Icon                  |      |
| G                               |          | Internal power supply |      |
| -                               |          | κ                     |      |
| GAT 3, antenna                  |          | Keyboard              | 3-2  |
| GeoC++                          |          | 2                     |      |
| GFU16                           |          | L                     |      |
| GFU17                           | 8-22     | LED                   |      |
| GFU18                           | 8-24     | Description           |      |
| GPS Spider                      | 2-2, 2-4 | Housing               |      |
| н                               |          | Leica                 |      |
|                                 | 4 4 4    | Geo Office            |      |
| Housing for devices             | 4-11     | GPS Spider            |      |
| I                               |          | LGO                   |      |
| Icons                           | 3-6      | Light Emitting Diode  | 4-15 |

| Li-lon battery8-             | 8 Opera             |
|------------------------------|---------------------|
| Storage6-                    | •                   |
| Line, icon                   |                     |
| M                            | Optio               |
|                              | Outpu               |
| Manual                       | G                   |
| GPS1200                      | G                   |
| Application Programs Field1- | <sup>3</sup> G      |
| System Field1-               | 2                   |
| Technical Reference1-:       | 3 <b>P</b>          |
| How to use this1-            | 1 Page              |
| Memory device, available2-12 | 2 Parar             |
| Menu, select from            | 2 Parity            |
| Mount, antennas              |                     |
| Ν                            | PC ca               |
| NiCd battery8-i              | <sub>8</sub> Positi |
| •                            | Positi              |
| 0                            | Powe                |
| OFF button2-8, 4-3           | <sup>3</sup> Powe   |
| OMNI drive2-13               | 3 д                 |
| ON button2-8, 4-3            |                     |
| Operating times              | 1101                |

| Dperation                         |      |
|-----------------------------------|------|
| GRX1200/GRX1200 Pro               | 5-10 |
| GX1200, typical configuration set | 4-23 |
| Options                           | 1-1  |
| Dutput power                      |      |
| GFU16 Bluetooth device            | 8-21 |
| GFU17 with Siemens MC45           | 8-22 |
| GFU18 with Ericsson DM25          | 8-24 |
|                                   |      |

# P Page 1-1 Parameters, remote interface 5-12 Parity 5-12 Path 1-1 PC card drive on office computer 2-13 Position mode, icon 3-6 Position status, icon 3-6 Power 2-14, 8-8 Power supply unit 5-7 PPS output 8-10

| Index GPS                                   | \$1200 <b>i-5</b>             |
|---------------------------------------------|-------------------------------|
| Q                                           | S                             |
| Quick coding, icon3-7                       | Satellites                    |
| R                                           | Icon, contributing3-6         |
| Raw data transfer to LGO2-13                | Icon, visible                 |
| Real-time device, icon                      | Screen 1-1                    |
| Real-time status, icon                      | Select                        |
| Receiver components2-8                      | Menu                          |
| Receivers                                   | Reference station             |
| Recording8-7                                | SHIFT                         |
| Remote control                              | Icon 3-8                      |
| Commands5-4                                 | Siemens MC45                  |
| Reference station5-11                       | In GFU17, technical data8-22  |
| Remote interface5-12                        | SIM card                      |
| Remove                                      | Insert 4-12                   |
| CompactFlash card4-7                        | Remove                        |
| SIM card4-13<br>RX1200 2-2                  | Software                      |
| Functionality for GRX1200/GRX1200 Pro .5-10 | Application program2-10       |
| With/without touch screen                   | Standard                      |
| RX12108-18                                  | Upload2-10                    |
|                                             | Specifications, environmental |

| 8-15<br>8-9 |
|-------------|
| 8-18        |
| 2-2, 2-4    |
| 4-15        |
| 5-12        |
| 4-19        |
| 2-4         |
|             |

# т

| Technical data    | 8-1  |
|-------------------|------|
| Receiver          | 8-7  |
| Temperature       |      |
| Antenna           |      |
| Operating         | 8-15 |
| Storage           | 8-15 |
| Battery internal  |      |
| Charging          |      |
| Operating         | 8-10 |
| Storage           | 8-10 |
| CompactFlash card |      |
| Operating         | 8-9  |
| Storage           | 8-9  |

| Internal memory              |      |
|------------------------------|------|
| Operating                    | 8-9  |
| Storage                      | 8-9  |
| Receiver                     |      |
| Operating                    | 8-9  |
| Storage                      | 8-9  |
| RX1210                       |      |
| Operating                    | 8-18 |
| Storage                      | 8-18 |
| Temperature range            |      |
| Receiver                     |      |
| Drying                       | 6-4  |
| Time, operating              | 8-8  |
| Touch screen                 | 3-2  |
| Tracking characteristics     | 8-2  |
| Transfer raw data to LGO     |      |
| U                            |      |
| Uninterruptible Power Supply | 2-15 |
| Upload software              | 2-11 |

#### Index

#### w

# Weight

| Antennas | 8-14 |
|----------|------|
| Receiver | 8-7  |
| RX1210   | 8-18 |

Leica Geosystems AG, Heerbrugg, Switzerland, has been certified as being equipped with a quality system which meets the International Standards of Quality Management and Quality Systems (ISO standard 9001) and Environmental Management Systems (ISO standard 14001).

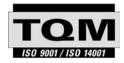

Total Quality Management -Our commitment to total customer satisfaction.

Ask your local Leica Geosystems agent for more information about our TQM program.

733483-1.0.0en

Printed in Switzerland - Copyright Leica Geosystems AG, Heerbrugg, Switzerland 2004 Original text

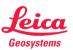

Leica Geosystems AG CH-9435 Heerbrugg (Switzerland) Phone +41 71 727 31 31 Fax +41 71 727 46 73 www.leica-geosystems.com